## **SERIAL INTERFACE MANUAL**

## 1/3 Octave Band Real-Time Analyzer

## **SA-29/SA-30**

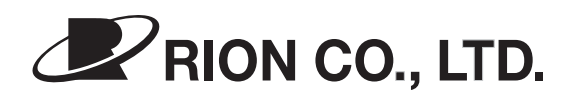

3-20-41 Higashimotomachi, Kokubunji, Tokyo 185-8533 Japan

# **Contents**

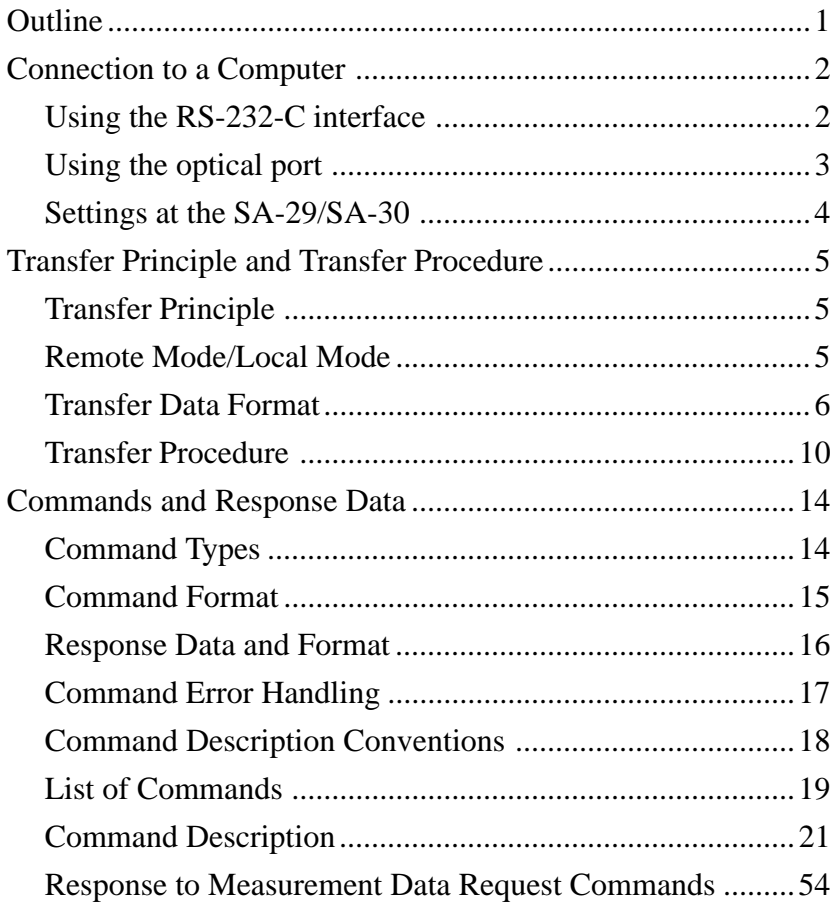

## **Outline**

The 1/3 octave real-time analyzer SA-29/SA-30 incorporates two serial interfaces, one using a RS-232-C connector and one using an optical link. When a computer is connected via one of these interfaces, it can be used to control settings and measurement operation and to receive measurement data for storage or further processing. High transfer rates and protocols for block transfer allow speedy communication.

This manual is divided into three sections covering the following topics.

- Connection to a computer Here you will find information about connecting the SA- 29/SA-30 to the computer and how to set transfer parameters.
- Transfer principle and transfer procedure This section describes the transfer principle and the procedure for sending commands and data.
- $\bullet$  Commands and Response Data This section describes the commands that can be sent from a computer to the SA-29/SA-30, and the data that are sent to the computer in response.

#### **Optical communication**

The optical communication port of the SA-29/SA-30 uses a proprietary protocol that is based on the RS-232-C standard. The SA-29/SA-30 does not support the IrDA standard, but it is capable of communicating with infrared ports on computers that comply to IrDA specifications. However, if an IrDA driver is installed for the infrared port on the computer, data transfer with the SA-29/SA-30 will not function properly. Verify that a driver that sets up the infrared port for serial communication is installed on the computer.

## **Connection to a Computer**

## **Using the RS-232-C interface**

#### **1-to-1 connection**

Using a commercially available RS-232-C cable, make the connection as shown below. The cable should have a 9-pin D-sub connector on the end that connects to the SA-29/SA- 30 and a connector that fits the RS-232-C interface on the computer at the other end.

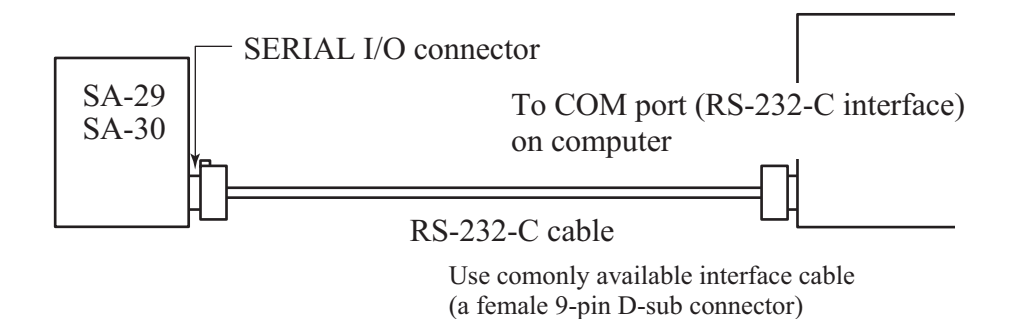

#### **1-to-N connection**

When connecting several SA-29/SA-30 units to a single computer, use the dedicated multi-channel interface adapter and connection cables, and make the connection as shown below.

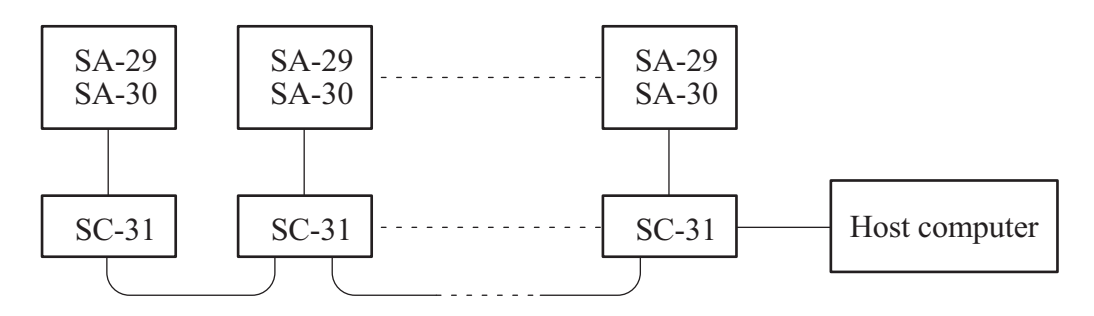

SC-31: Multi-Channel Interface Adapter (available separately

## **Using the optical port**

#### **1-to-1 connection**

Position the SA-29/SA-30 and the computer so that the optical ports face each other, as shown below. The two ports should not be further than 50 centimeters apart.

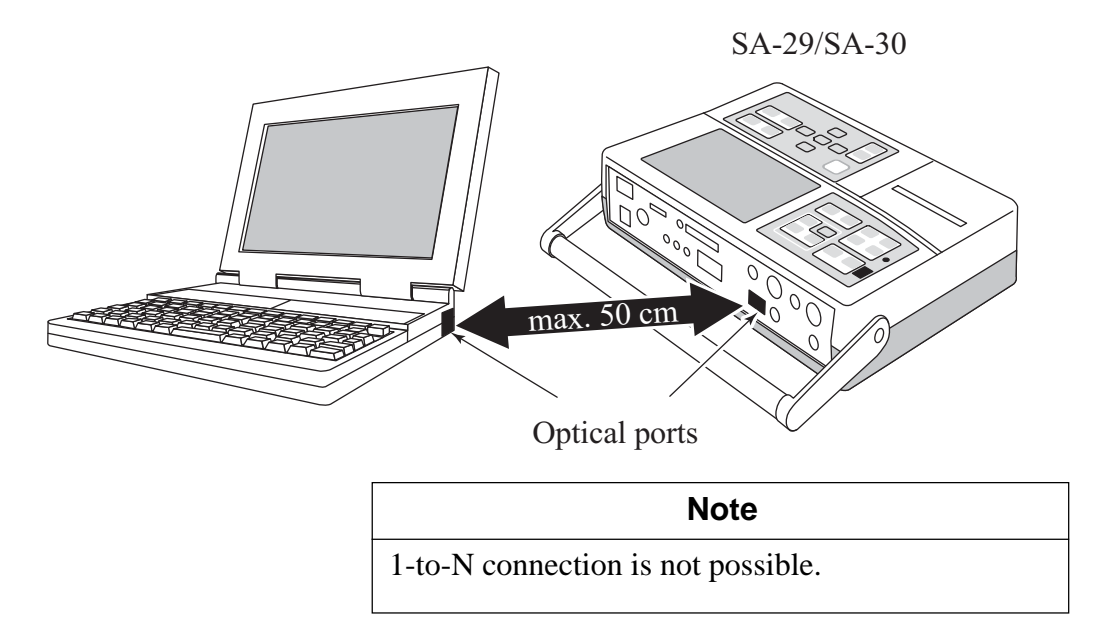

### **Settings at the SA-29/SA-30**

To enable communication, the communication port, transfer rate, and unit index must be set properly, as described below.

#### **Setting procedure**

- (1) Press the SETUP key on the SA-29/SA-30 to call up the top menu.
- (2) Press the [I/O] touch-panel key to call up the input/output settings main menu.
- (3) Press the [COMM.] touch-panel key to call up the communication parameters setting menu.
- (4) Select the communication port. [SERIAL]: RS-232-C [OPTICAL]: optical port
- (5) Select the transfer rate to match the setting made at the computer.
- (6) Press the [CLOSE] touch-panel key to return to the input/output settings main menu.
- (7) Press the [INDEX] touch-panel key to call up the index number setting menu.
- (8) Use the numeric keys to enter the index number, and then press the [OK] key. In a 1-to-N configuration, specify a unique number that is not in use by any other unit in the system.
- (9) Press the SETUP key once more to return to the measurement screen.

## **Transfer Principle and Transfer Procedure**

## **Transfer Principle**

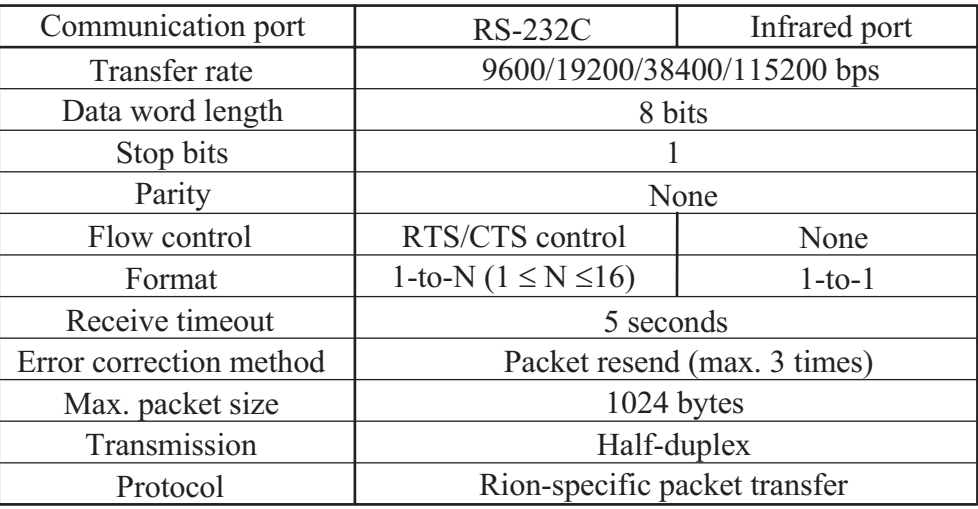

## **Remote Mode/Local Mode**

 $\bullet$  Local mode

In this mode, the SA-29/SA-30 can be operated by its own command keys or the supplied infrared remote control. Communication is possible also in local mode.

• Remote mode

In this mode, the SA-29/SA-30 is operated by commands received from the computer. The command keys or the supplied infrared remote control are inactive.

Switching between local mode and remote mode

To switch from local mode to remote mode, the RMT command can be used.

To switch from remote mode to local mode, the RMT command can be used, or the ENTER key on the SA-29/SA-30 can be pressed.

## **Transfer Data Format**

Between the host computer and the SA-29/SA-30, the following codes and messages are exchanged.

- Data link message
- $\bullet$  Information message
- Positive acknowledge code
- Negative acknowledge code
- Link cut code

#### **Data link message**

This message packet serves to specify the communication partner. It has a fixed length of 6 bytes.

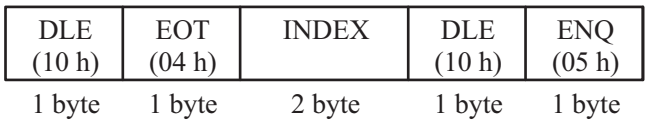

#### INDEX

This is the index number assigned to the SA-29/SA-30 unit. It is specified in hexadecimal notation with two digits. "00" means the host and "FF" means all stations.

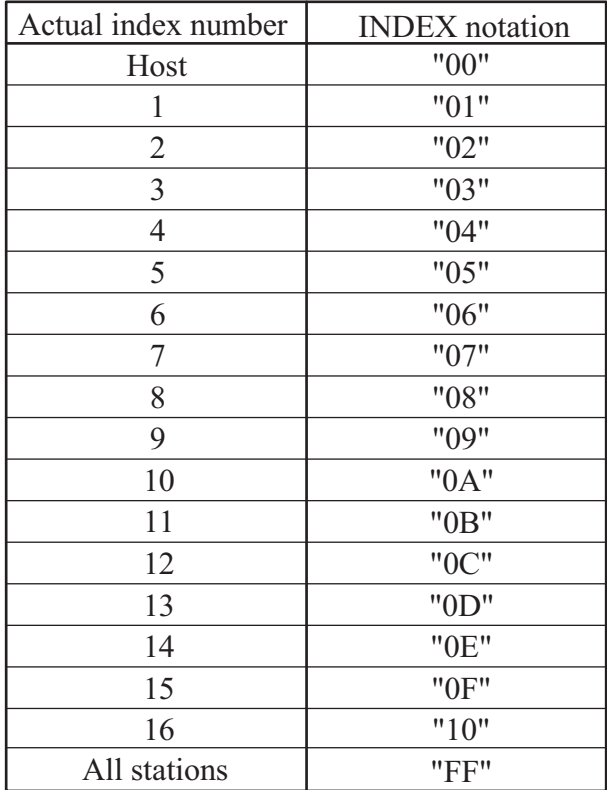

#### **Information message**

This message packet contains commands from the host and response data from the SA-29/SA-30. Its length is variable, with a maximum of 1030 bytes (the DATA part varies in length). In a packet followed by other packets, BCC is preceded by ETB. In the last packet, BCC is preceded by ETX.

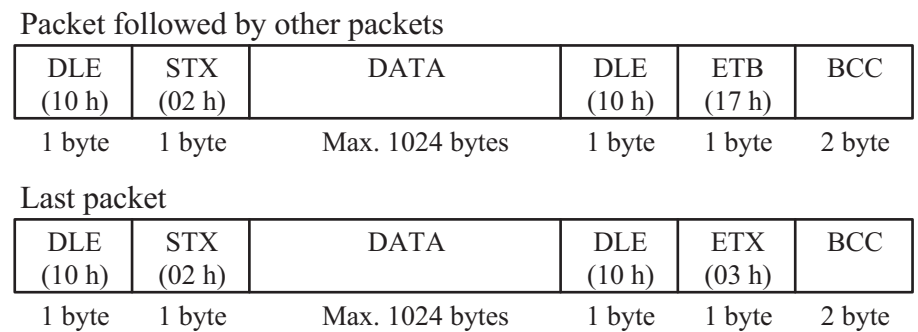

#### DATA

The body of the information message. Length is variable, with a maximum of 1024 bytes. The packet can contain either ASCII or binary codes. DLE in binary data is converted to DLE+DLE.

#### BCC

Block check code used for checksum processing. The checksum code contains the lower 16-bit of adding an ASCII code to each byte. The data from the start of the DATA part to ETB or ETX are covered by checksum processing. The processed 16-bit (2-byte) checksum code is output in order of lower byte and upper byte. Commands from the host can be any 2-byte character (because the SA-29/SA-30 does not implement this check).

#### **Positive acknowledge code**

When a data link has been successfully established and when a received infor-

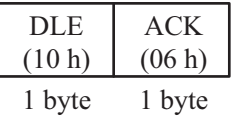

mation message is correct, the receiver returns this 2-byte code to the sender.

#### **Negative acknowledge code**

When a received information message is incorrect (block check code error, data

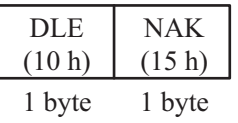

size exceeded), the receiver returns this 2-byte code to the sender.

#### **Link cut code**

When the host switches to a different station or terminates communication, or when the SA-29/SA-30 abandons communication due to timeout or maximum retry count, this 2-byte code is sent.

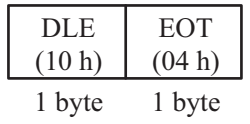

## **Transfer Procedure**

This section describes the operation sequence that is used to transfer the data described in the "Transfer Data Format" section.

(1) Establish link

This is the stage where the host specifies the SA-29/SA-30 units with which to communicate. The step is necessary also for 1-to-1 communication with a single SA-29/SA-30 unit. The index number of the SA-29/SA-30 (set with the menu on the unit itself) is specified. After establishing the link, any communication with other SA-29/SA-30 units that were not specified is disregarded until the link is terminated. Once a link with a SA-29/SA-30 unit has been established, the steps for cutting and reestablishing the link can be omitted, allowing consecutive command transmission and data reception (section framed by a dotted line in the illustration).

(2) Command send and acknowledge

The host sends one or several command messages. If the command is a command that requests data, the SA-29/SA-30 returns an acknowledge message and waits for a response from the host. If this response is not received within 5 seconds, the SA-29/SA-30 times out and cuts the link.

(3) Cut link

The cut link command (DLE+EOT) terminates the communication link with a SA-29/SA-30 unit. It is used by the host after data transfer is completed, and it can be used by either side in case of a block error or timeout.

#### **Note**

When the link is established by specifying "FF" (all SA- 29/SA-30 units), there will be no response whatsoever from the individual SA-29/SA-30 units. There will be no DLE+ACK response to data confirm messages and command messages. (This is because the host would not be able to identify the SA-29/SA-30 unit from which the response was sent.) The host cannot send a request command to all stations. If such a command is sent, it will be disregarded.

#### **Note**

A correct BCC (block check code) is appended to all messages sent from a SA-29/SA-30 unit. The host can use these to test the validity of received messages. The SA- 29/SA-30 disregards the BCC contents of any message it receives. The BCC from the host therefore need not be correct. It should contain of an arbitrarily decided 2- byte code (for example "00"). However, the BCC may not be omitted.

#### **Note**

The DLE code in the DATA section of response messages from the SA-29/SA-30 is converted to DLE+DLE for sending. Therefore the length of the DATA section may reach 1025 bytes. At the host side, any occurrence of DLE+DLE in the received DATA section should be decoded to a 1-byte DLE.

#### • Normal sequence

The area within the dotted line allows for consecutive simplified communication between SA-29/SA-30 and host while the link is maintained.

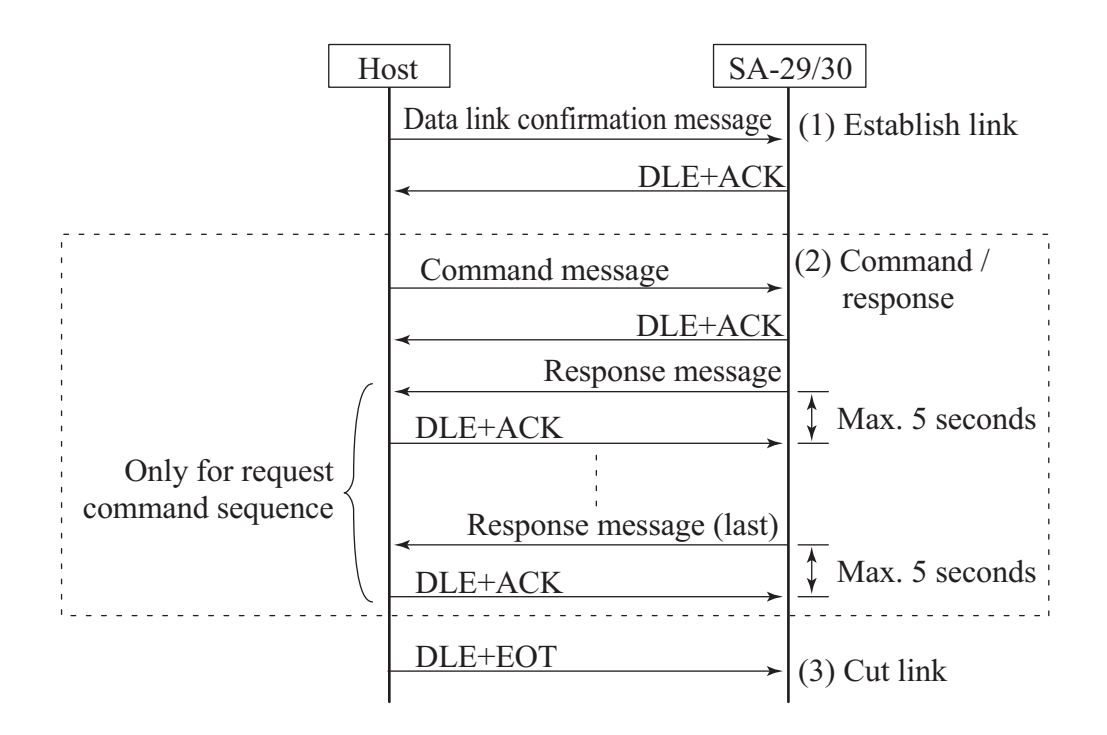

Error sequence (block receive error)

When a message received by the SA-29/SA-30 from the host is incorrect (block check code error, block length exceeded), a negative acknowledge message is returned up to 3 times. At the 4th time, the link is cut.

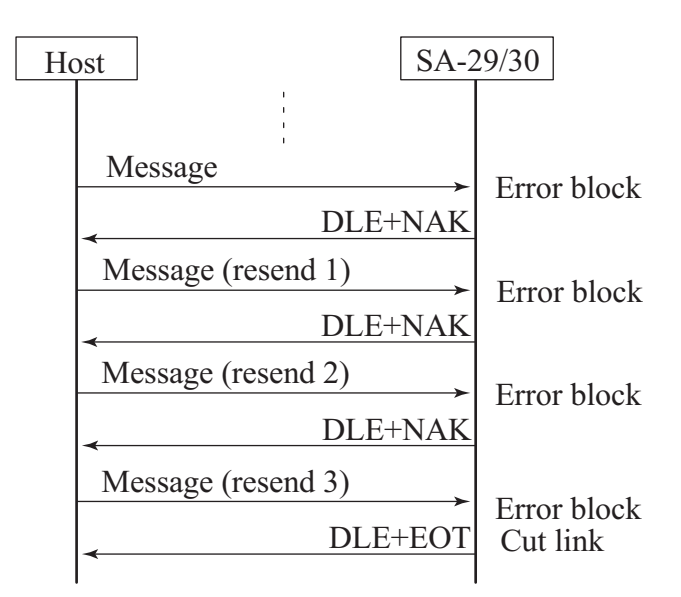

Error sequence (resend request exceeded)

When the SA-29/SA-30 receives a negative acknowledge response from the host, it resends the same data up to 3 times. At the 4th time, the link is cut.

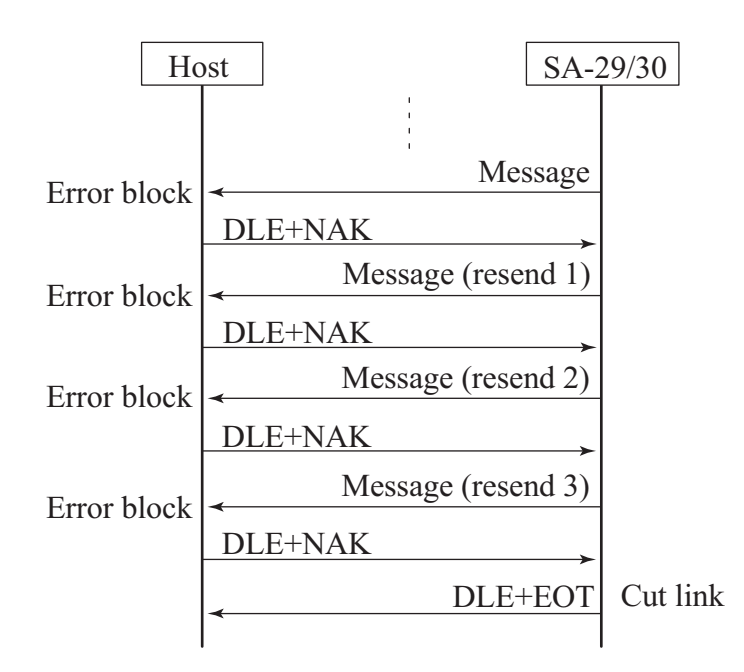

#### Error sequence (timeout)

When the SA-29/SA-30 has sent a response message and receives nothing from the host for 5 seconds, it times out and cuts the link.

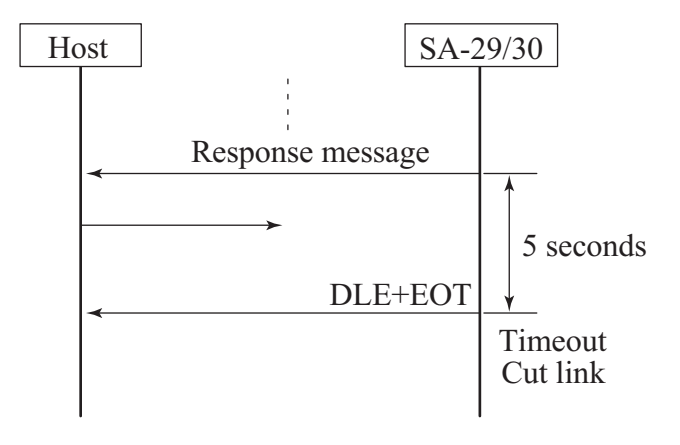

## **Commands and Response Data**

This section lists the actual contents of the DATA section of information messages mentioned in the section "Transfer Data Format".

Command: Information message sent from host to SA-29/SA- 30 Response data: Information message sent from SA-29/SA-30 to host in response to a command

## **Command Types**

● Setting command

This type of command is used by the host to change settings and to control operation of the SA-29/SA-30.

Request command

This type of command is sent to the SA-29/SA-30 to obtain setting and status information or measurement data. The command is terminated by a "?".

### **Command Format**

Commands used by the SA-29/SA-30 consist of the 3-byte command name (using letters A through Z) followed by one or several parameters. A parameter can consist of numerals "0" - "9", "?", "#", or "." (decimal point).

The command name and the parameter should be separated by a space (20h).

OK: SRT 1 OK: SRT ? NG: SRT1 (no space) NG: SRT? (no space)

When there are several parameters, a space (20h) should be used as separator. OK: MST 1 0 NG: MST 10 (no space) NG: MST 1,0 (comma used as separator)

Using a "#" as parameter specifies that the current value of the parameter should be maintained.

<Example>

MST 10 #

Processing time for time measurement mode is set to 10 and the current unit is maintained.

### **Response Data and Format**

Response data are setup information data or measurement data sent from the SA-29/SA-30 in response to a command. The first item in response data is the command error code (see next page). When this is other than "0" (normal), no further response data are sent. When there are multiple response data, a comma is used as separator.

#### <Example>

Response to the command "SRT ?" (processing status request): 0,4

Initial "0" indicates that command was processed normally. "4" indicates current processing status (processing completion standby)

#### **Note**

Regarding the format of binary response data, see the section "Response to Measurement Data Request Commands".

### **Command Error Handling**

When the SA-29/SA-30 receives a command from the host, it sets the command error code. The host can check the command error code as follows.

Result of a setting command

Use the "EST ?" command. This command will return the command error code of the immediately preceding command.

#### Result of a request command

The SA-29/SA-30 appends the command error code to the beginning of the response data. When this is other than "0" (normal), no further response data are sent.

#### **Note**

When the link is established for all stations (index number FFh), the SA-29/SA-30 will not return anything to the host. The above described methods for checking the command error code therefore do not work. You must link to individual units to check for command errors.

#### **Command error codes**

- 0: Command was executed normally.
- 2 4: Invalid command name
	- 5: Setting command parameter is out of range.
	- 6: Command cannot be executed. Parameter is out of range, or current operation status does not allow execution.
	- 7: Request command parameter is out of range.
	- 11: Command cannot be executed because unit is in current mode.
	- 12: Command cannot be executed because unit is in recall mode.
	- 13: Command cannot be executed because processing is in progress.
	- 14: Command cannot be executed because printing is in progress.

### **Command Description Conventions**

Command parameters are denoted as "p1", "p2" etc., with the numeral indicating the number of the parameter. The parameter of request commands ("?") is shown as is.

## **Note** Indications such as "May not be used if ..." or "May not be used if p1 value is ..." should be followed (do not send the command in such cases). The same applies to instructions such as "Specify ... for p1 when using SA-29" (do not make other settings in such cases). Otherwise a command error will occur, or an unexpected setting will be established without warning. Specified parameters may not be omitted. Always add the specified number of parameters.

## **List of Commands**

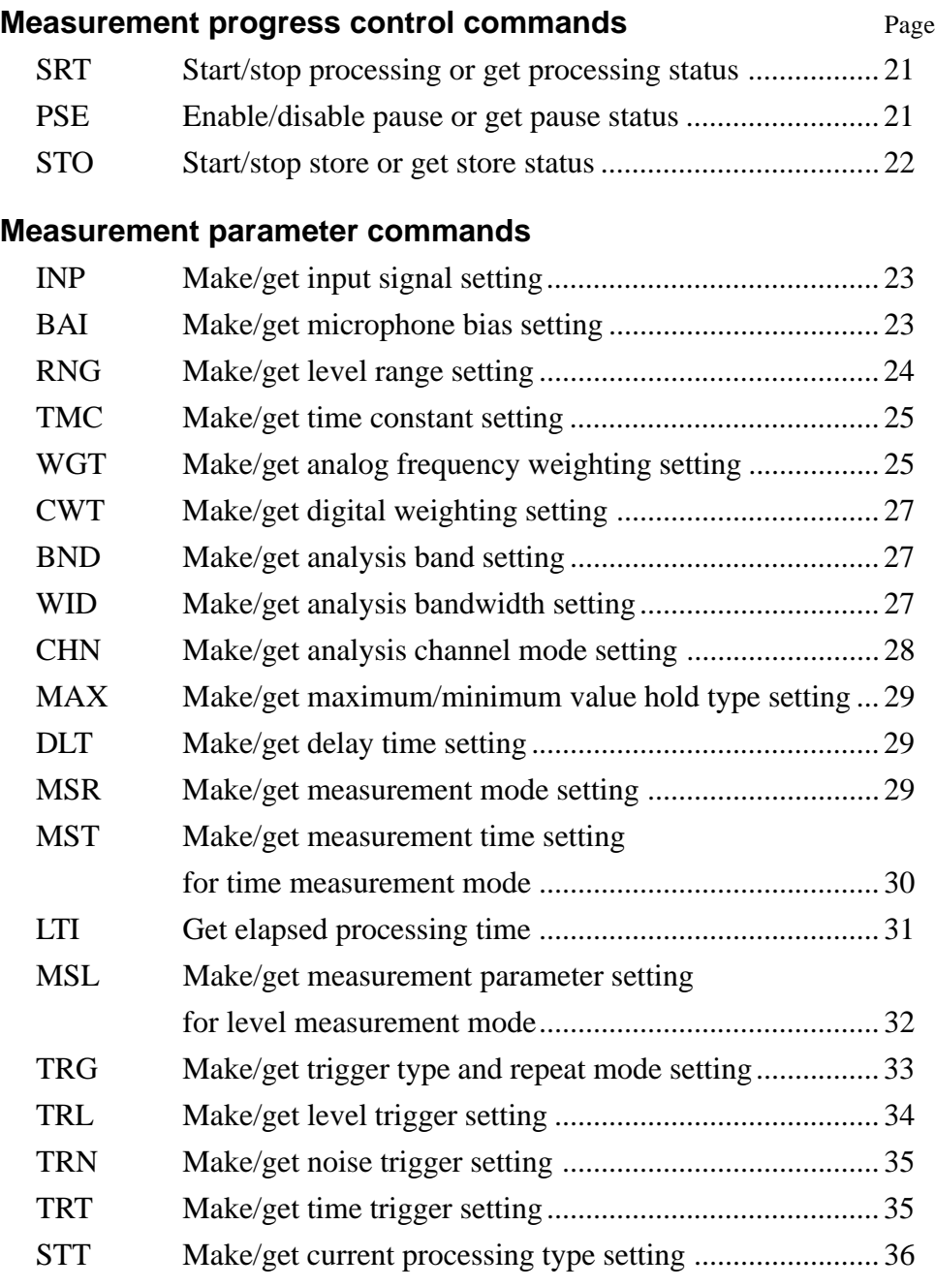

### **Display commands**

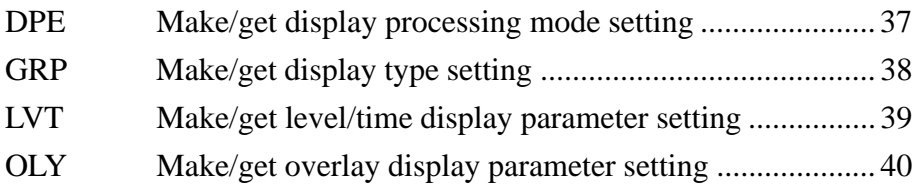

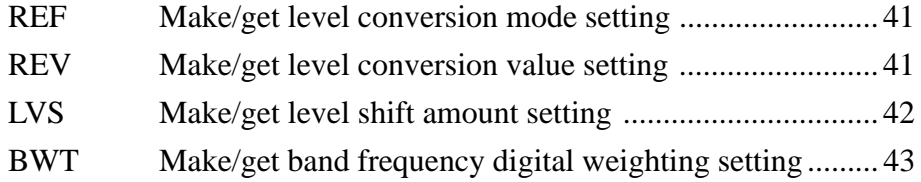

#### **Memory commands**

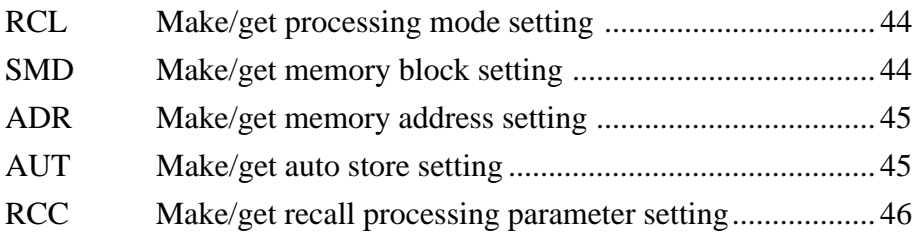

#### **System setting commands**

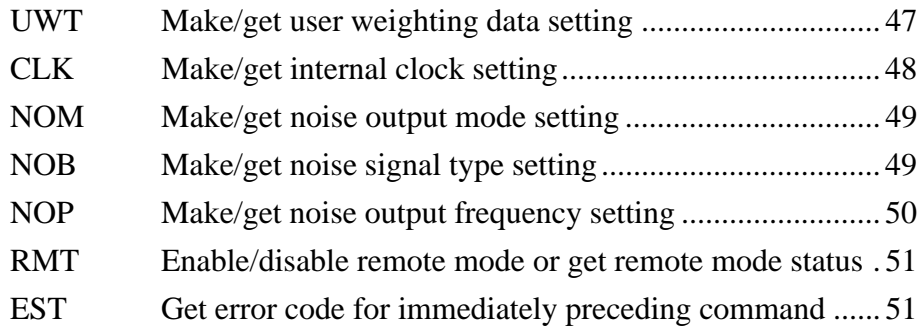

### **Sync data commands**

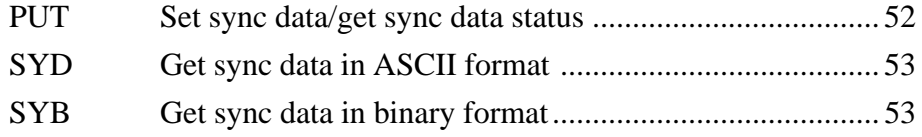

#### **Measurement data request commands**

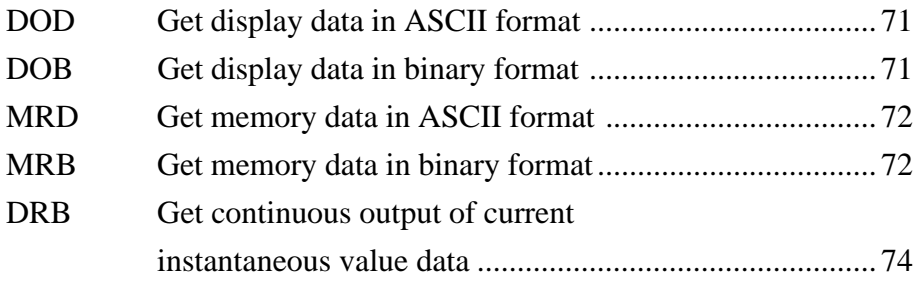

## **Command Description**

#### **Measurement progress control commands**

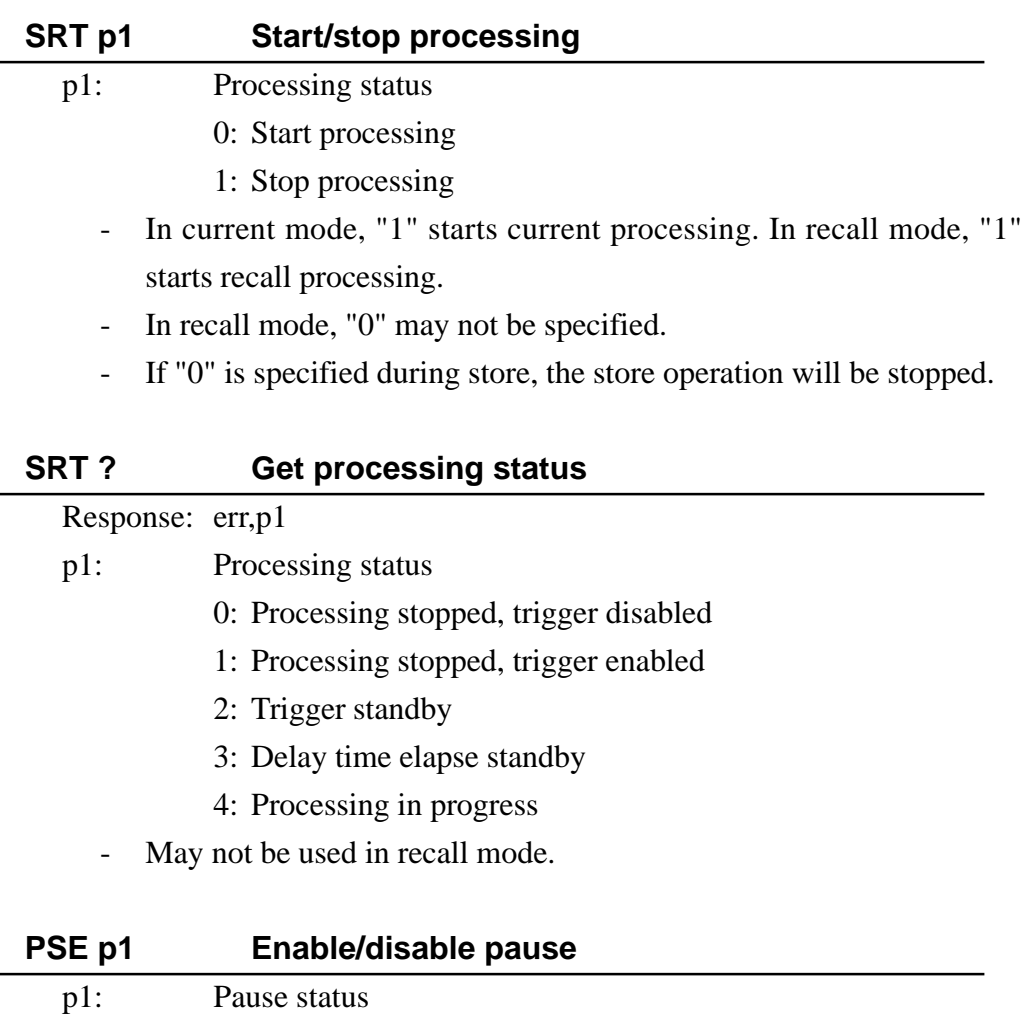

- 0: Disable pause
	- 1: Enable pause
- May not be used in recall mode.

#### **PSE ? Get pause status**

#### Response: err,p1

- p1: Pause status
	- 0: Pause disabled
	- 1: Pause enabled
	- May not be used in recall mode.

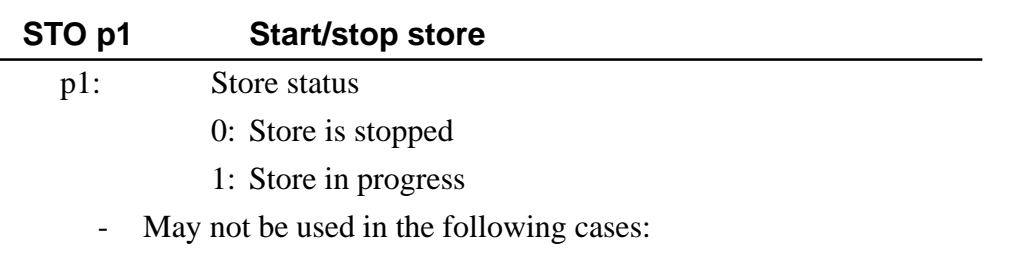

- In recall mode
- During differential processing/overlay & differential processing display
- In level measurement mode when statistical values (L1 L99) are included as store targets

#### **STO ? Get store status**

#### Response: err,p1

- p1: Store status
	- 0: Store stopped
	- 1: Store in progress
	- May not be used in recall mode.

#### **Measurement parameter commands**

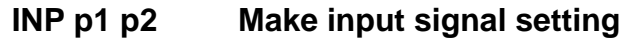

p1: Channel A input signal

- p2: Channel B input signal
	- 1: Preamp input
	- 2: Direct input
	- #: Keep current setting
	- May not be used in the following cases:
		- During processing/store
		- In recall mode
	- For SA-29, specify "#" for p2. "1" or "2" will result in an error.

#### **INP ? Get input signal setting**

Response: err,p1,p2

- p1: Channel A input signal
- p2: Channel B input signal
	- 1: Preamp input
	- 2: Direct input
	- For SA-29, the p2 value is undefined.

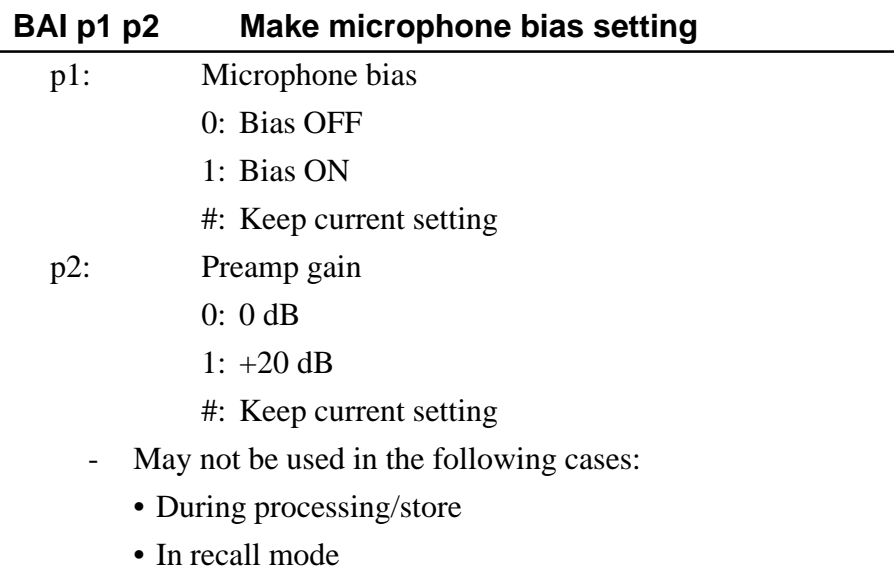

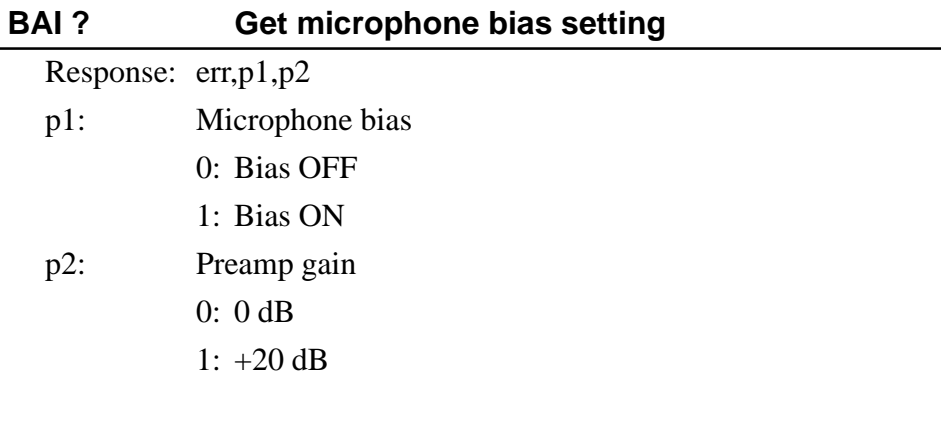

#### **RNG p1 p2 Make level range setting**

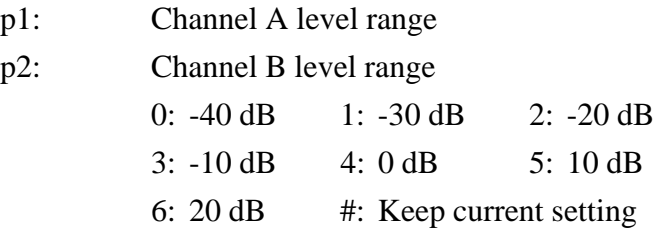

- May not be used in the following cases:
	- During processing/store
	- During overlay/differential processing/overlay & differential processing display
	- In recall mode
- For SA-29, specify "#" for p2.

#### **RNG ? Get level range setting**

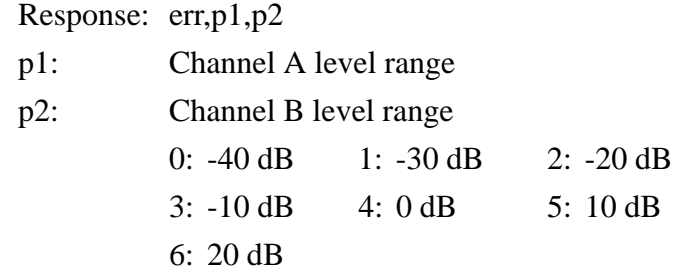

- For SA-29, the p2 value is undefined.

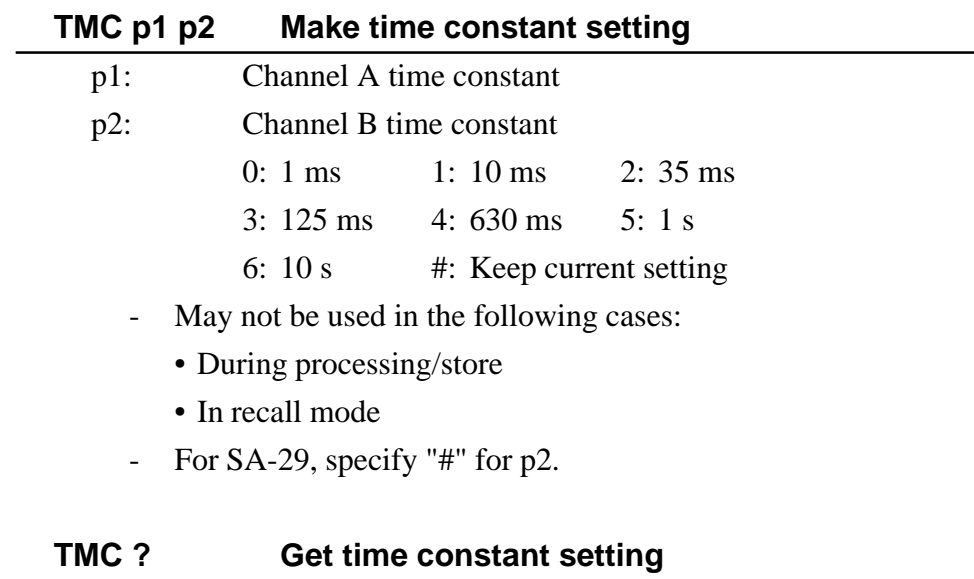

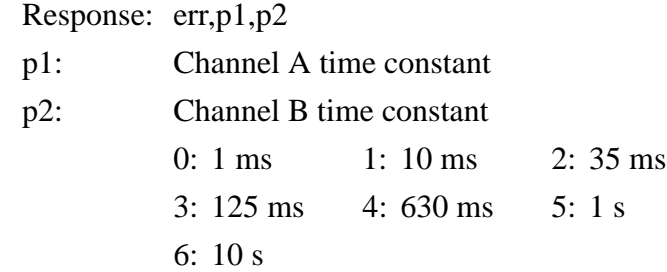

- For SA-29, the p2 value is undefined.

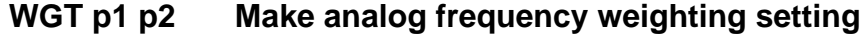

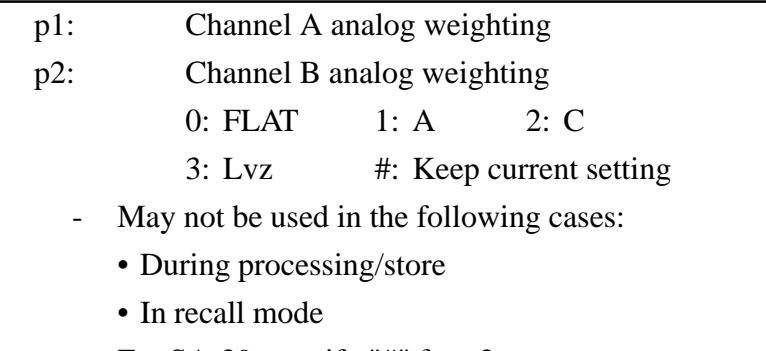

- For SA-29, specify "#" for p2.

 $\overline{\phantom{0}}$ 

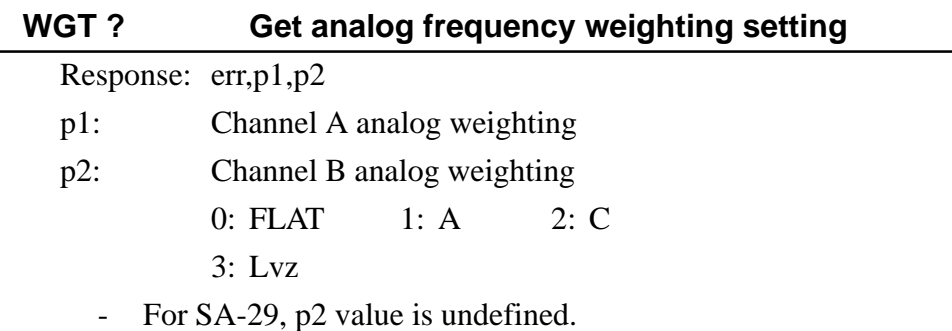

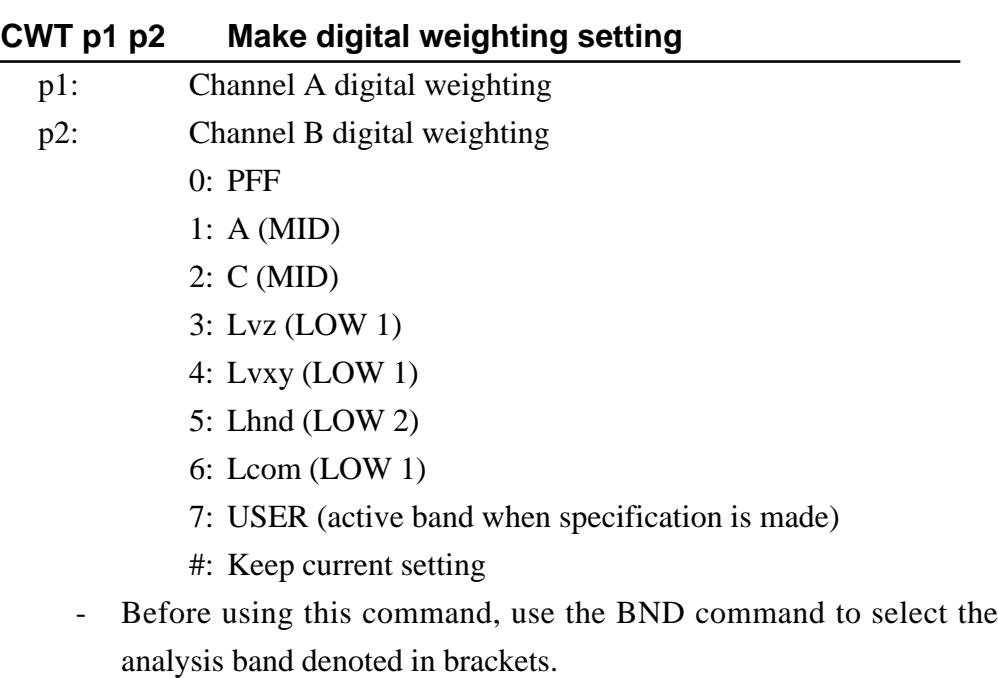

- May not be used in the following cases:
	- During processing/store
	- In recall mode
- For SA-29, specify "#" for p2.

#### **CWT? Get digital weighting setting**

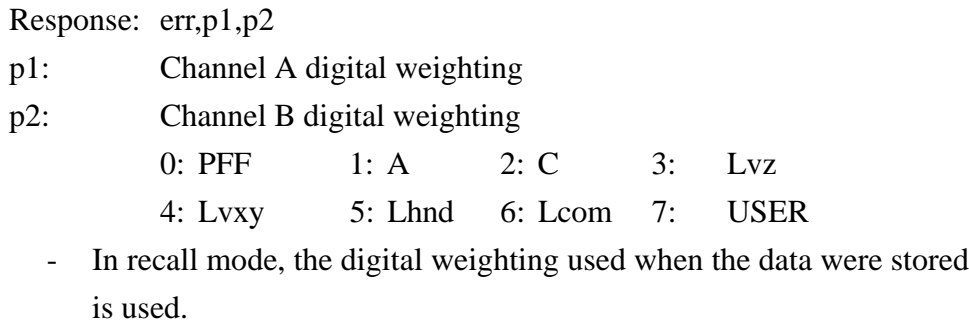

- For SA-29, p2 value is undefined.

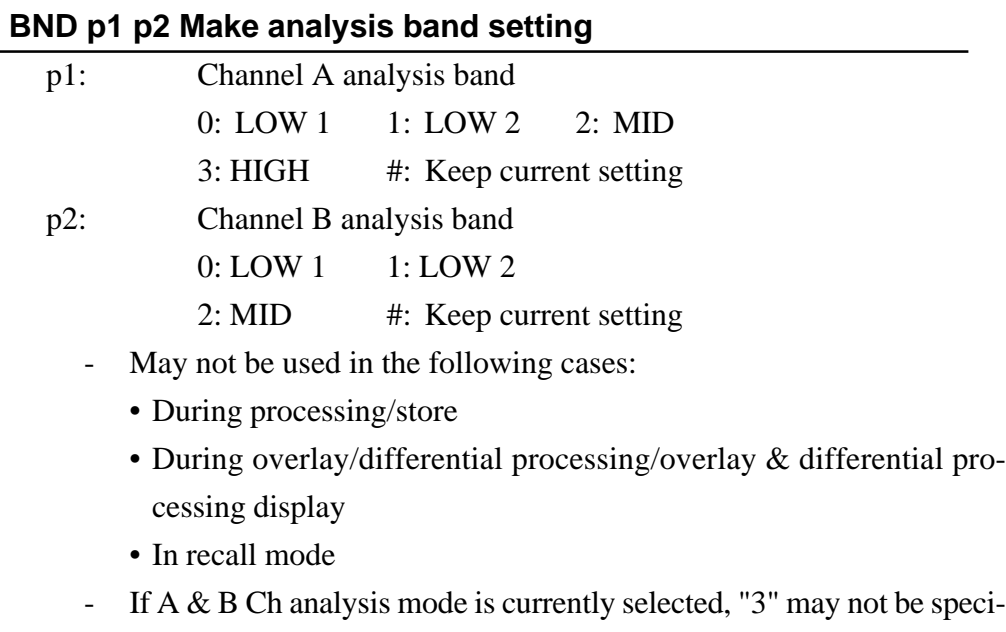

- For SA-29, specify "#" for p2.

#### **BND ? Get analysis band setting**

fied for p1.

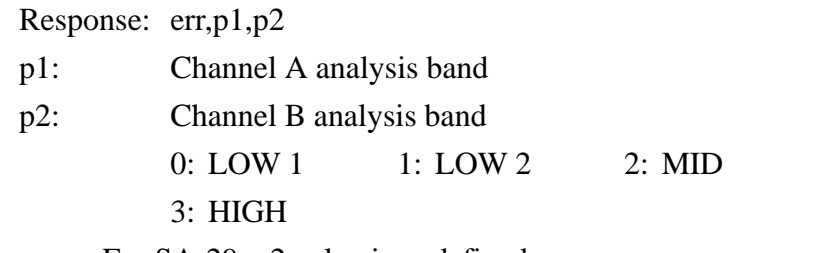

- For SA-29, p2 value is undefined.

#### **WID p1 Make analysis bandwidth setting**

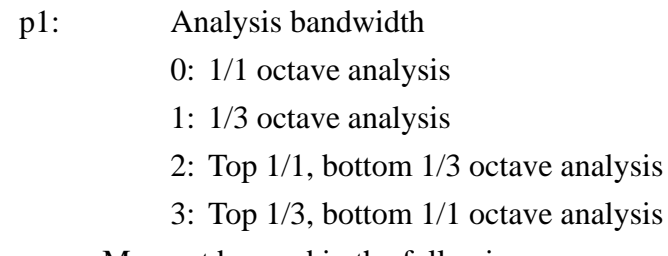

- May not be used in the following cases:
	- During processing/store
	- During overlay/differential processing/overlay & differential processing display
	- In recall mode
- For SA-29, "3" cannot be specified.
- During channel A or channel B analysis, "3" may not be specified.

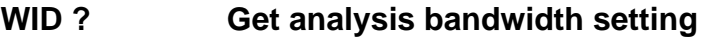

#### Response: err,p1

- p1: Analysis bandwidth
	- 0: 1/1 octave analysis
	- 1: 1/3 octave analysis
	- 2: Top 1/1, bottom 1/3 octave analysis
	- 3: Top 1/3, bottom 1/1 octave analysis

#### **CHN p1 Make analysis channel mode setting**

- p1: Analysis channel mode
	- 0: Channel A
	- 1: Channel B
	- 2: Channels A & B
	- May not be used in the following cases:
		- With SA-29
		- During processing/store
		- During overlay/differential processing/overlay & differential processing display
		- In recall mode
	- When HIGH is selected for channel A, "2" may not be specified for p1.

#### **CHN ? Get analysis channel mode setting**

#### Response: err,p1

- p1: Analysis channel mode
	- 0: Channel A
	- 1: Channel B
	- 2: Channels A & B
	- May not be used with SA-29.

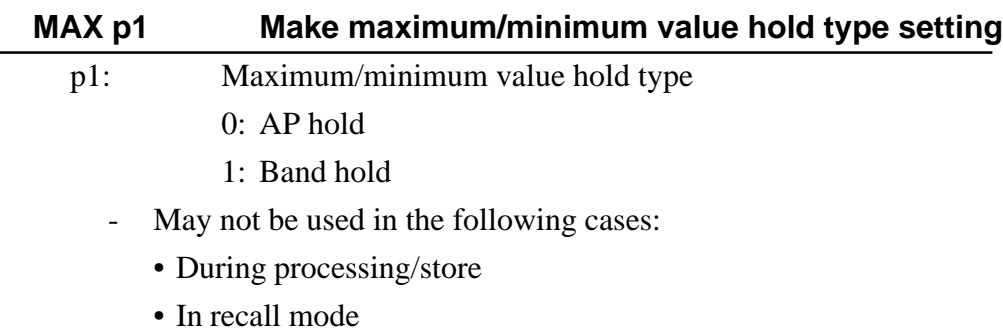

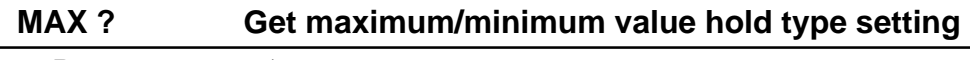

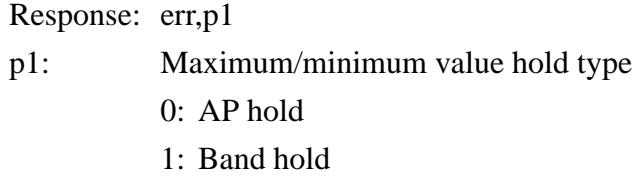

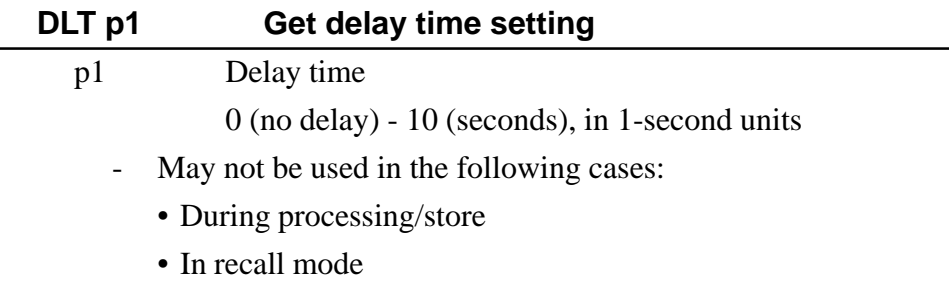

#### **DLT ? Get delay time setting**

#### Response: err,p1

0 (no delay) - 10 (seconds), in 1-second units

#### **MSR p1 Make measurement mode setting**

- p1 Measurement mode
	- 0: Time measurement mode
	- 1: Level measurement mode
	- May not be used in the following cases:
		- During processing/store
		- In recall mode

#### **MSR ? Get measurement mode setting**

Response: err,p1

- p1 Measurement mode
	- 0: Time measurement mode
	- 1: Level measurement mode

#### **MST p1 p2 Make measurement time setting for time measurement mode**

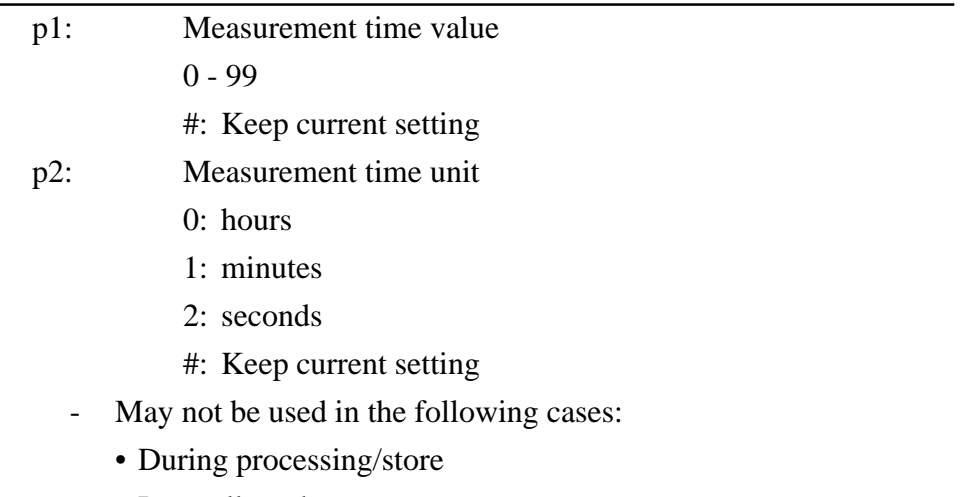

- In recall mode
- Setting example
	- MST 10 1

Sets measurement time to 10 minutes.

#### **MST ? Get measurement time setting for time measurement mode**

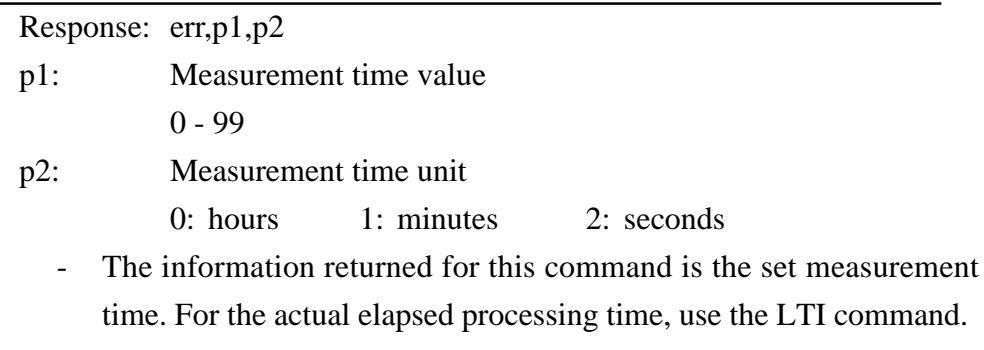

- Example
	- 0,10,1

Measurement time is set to 10 minutes.

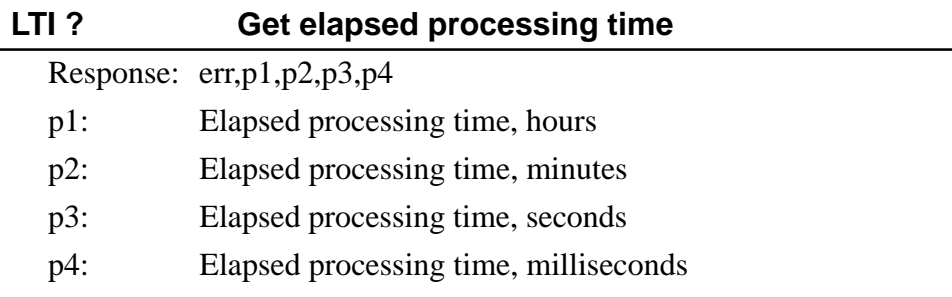

- As opposed to the MST command which gets the set processing time, the LTI command gets the actual elapsed processing time. (If the measurement was interrupted halfway, the set processing time and the actual processing time will be different.)
- When current mode is selected and processing is in progress, the elapsed time from the start of processing until the point when the command is received will be obtained.
- When current mode is selected and processing is not in progress, the actual processing time of the previous measurement will be obtained.
- When recall mode is selected and auto store data are being displayed, the actual processing time of the last address data will be obtained.
- When recall mode is selected and manual data are being displayed, the actual processing time of the data will be obtained.

Example

0,0,12,4,350

Processing time is 0 hours, 12 minutes, 4 seconds, 350 milliseconds.

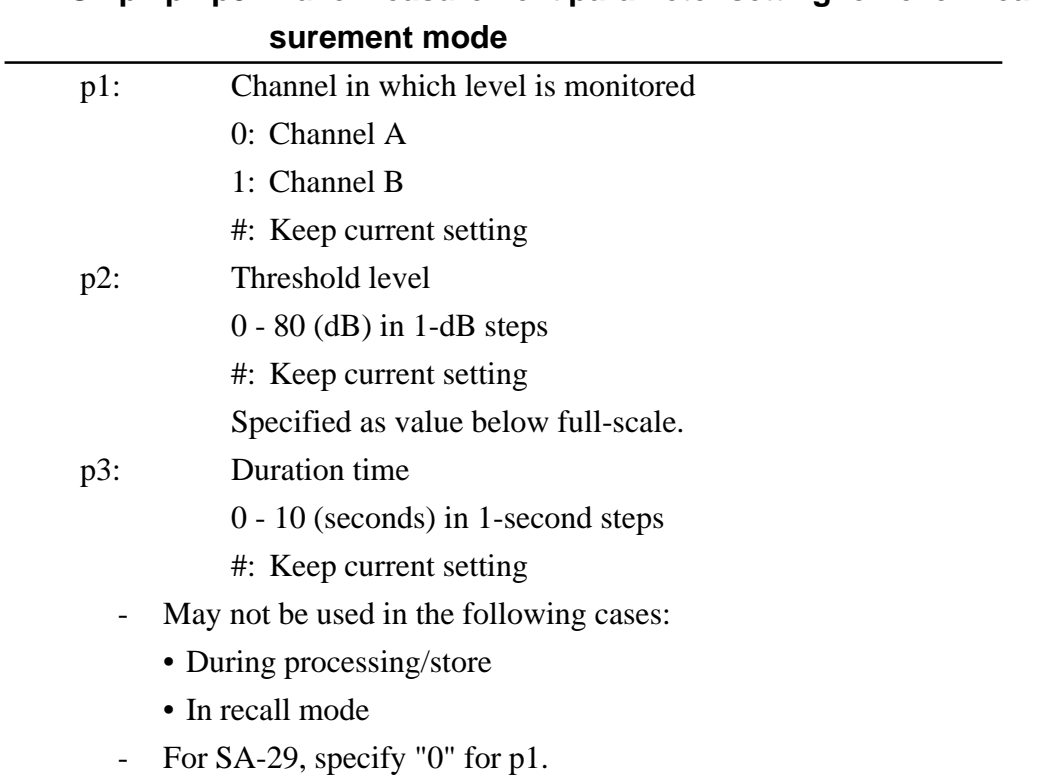

### **MSL ? Get measurement parameter setting for level measurement mode**

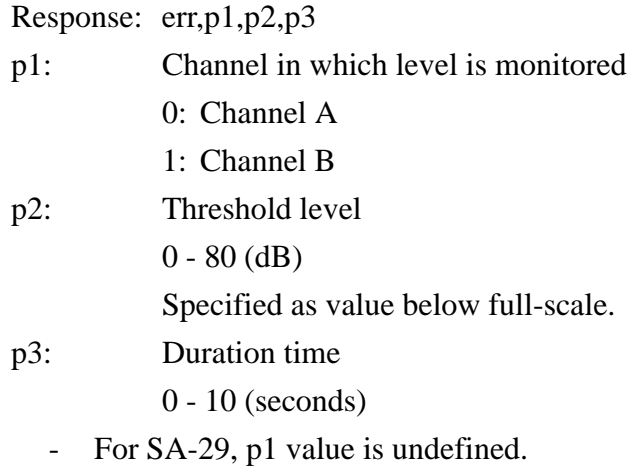

## **MSL p1 p2 p3 Make measurement parameter setting for level mea-**
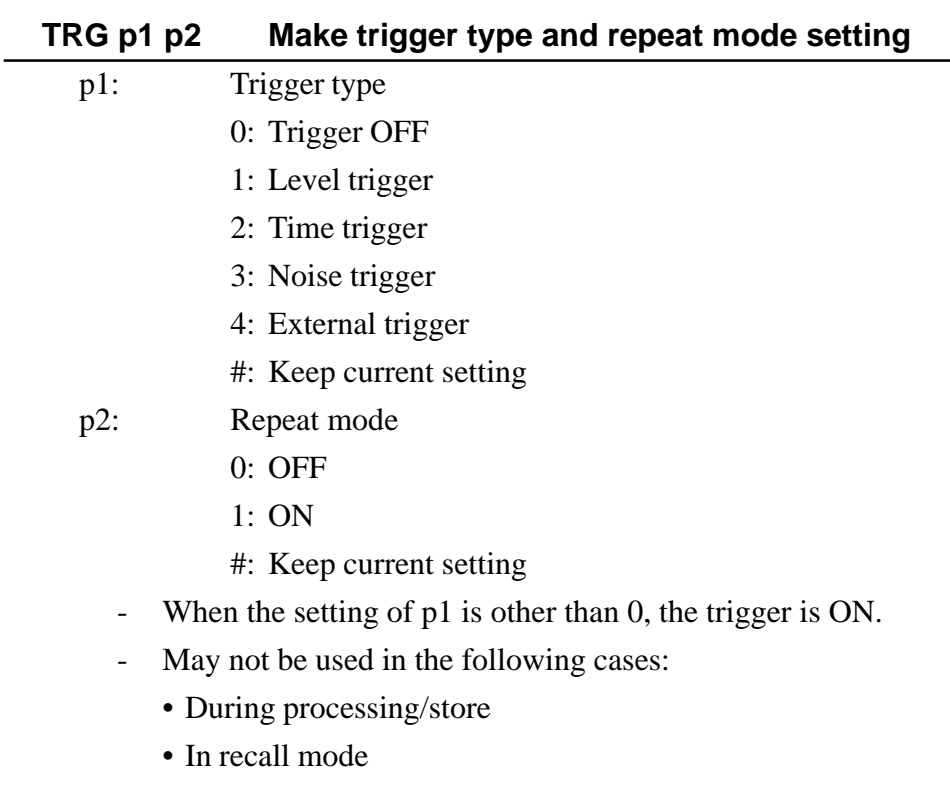

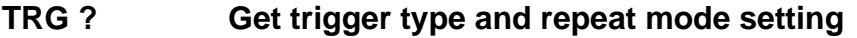

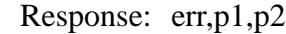

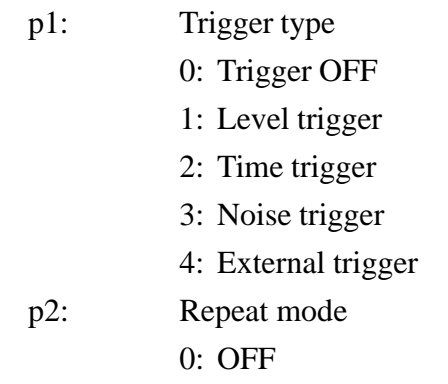

1: ON

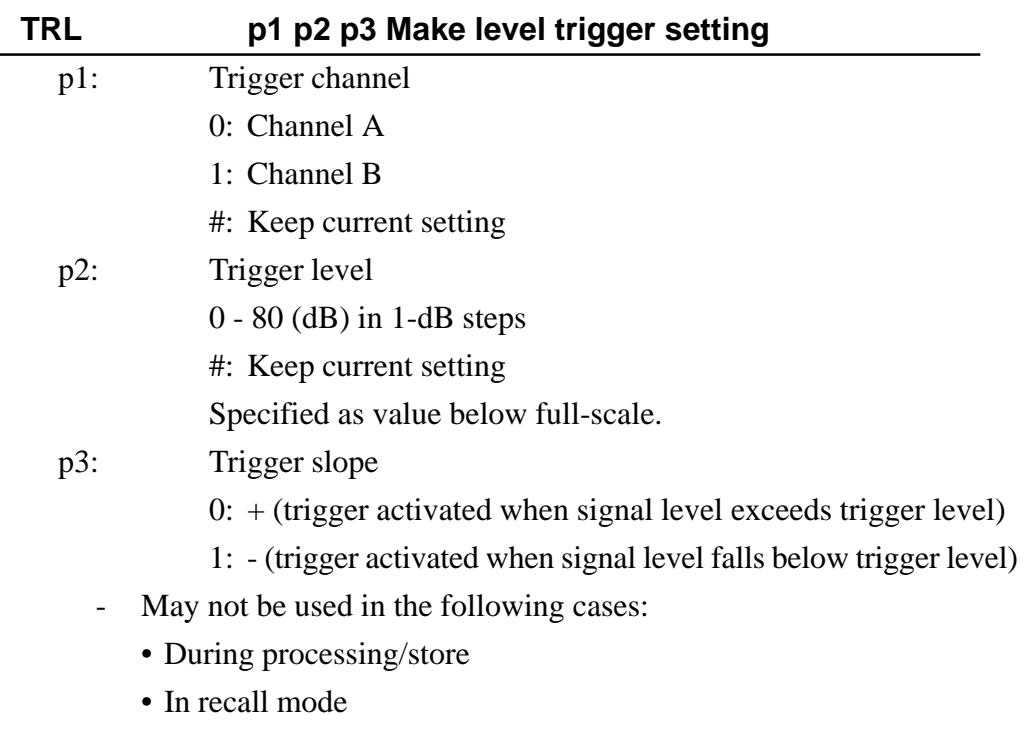

- For SA-29, specify "#" for p1.

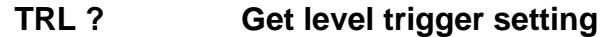

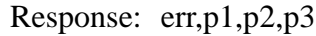

- p1: Trigger channel
	- 0: Channel A
	- 1: Channel B
- p2: Trigger level
	- 0 80 (dB)
	- p3: Trigger slope
	- 0: + (Activate trigger when signal level exceeds trigger level)
	- 1: (Activate trigger when signal level falls below trigger level)
	- For SA-29, p1 value is undefined.

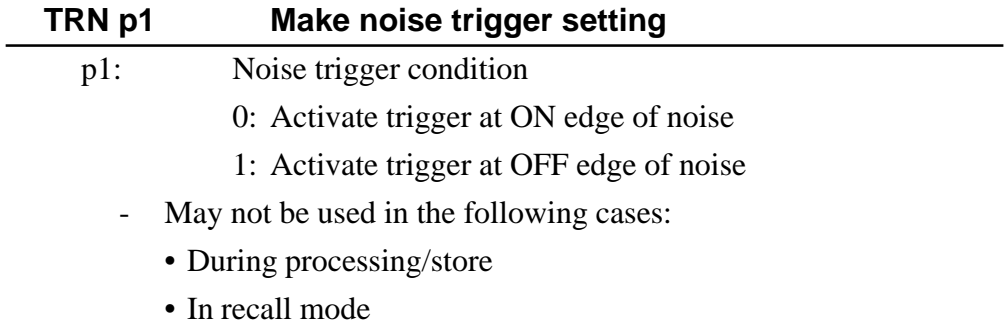

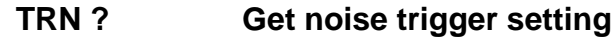

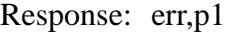

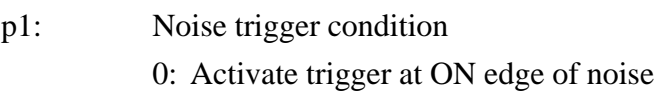

1: Activate trigger at OFF edge of noise

# **TRT p1 p2 p3 Make time trigger setting**

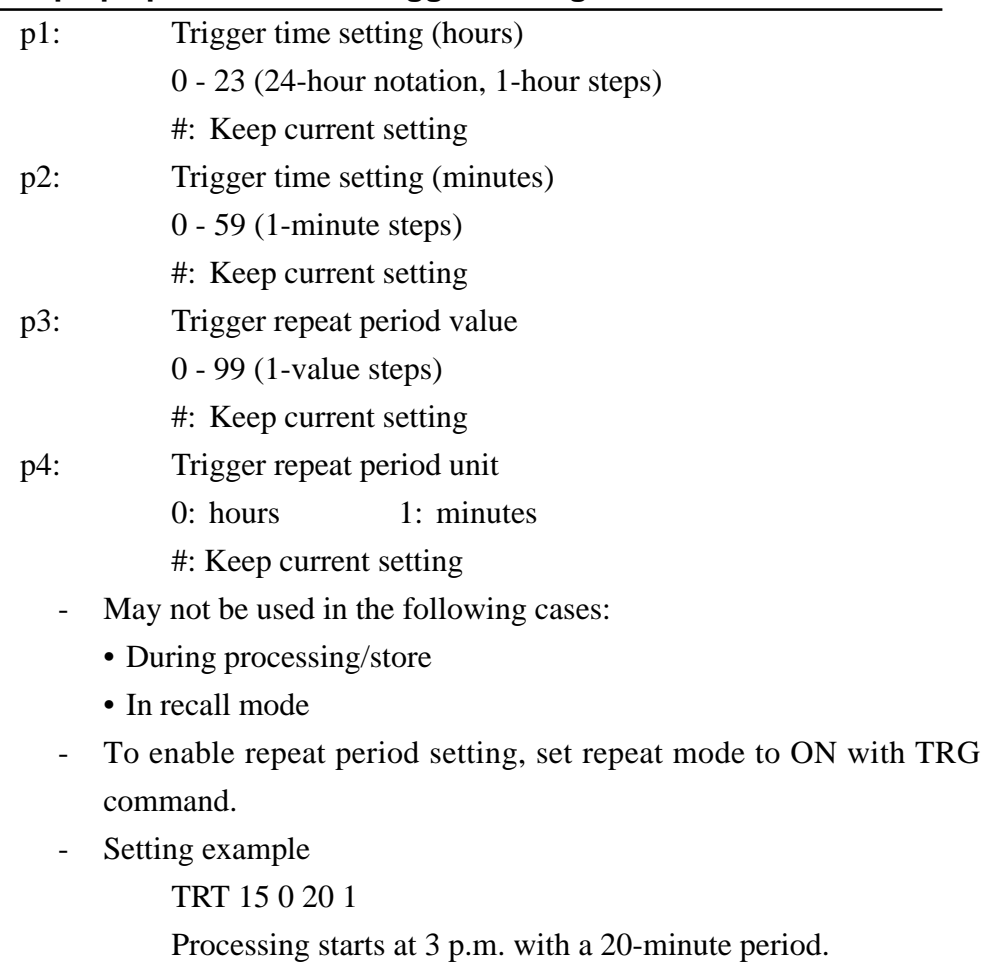

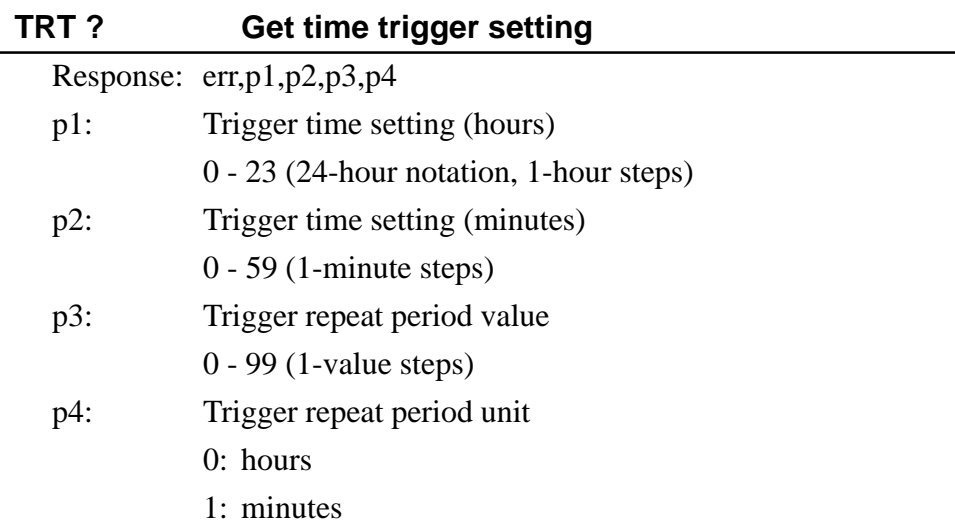

# **STT p1,p2,p3,p4,p5,p6 Make current processing type setting**

p1 - p6

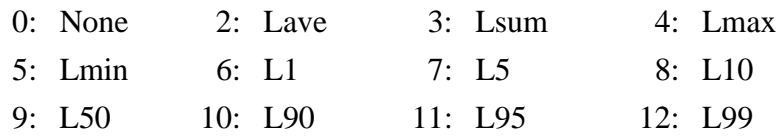

- May not be used in the following cases:
	- During processing/store
	- In recall mode
- When selecting fewer than six processing types, set the remaining parameters to "0".
- Parameters may not be set to "1".
	- OK: STT 2 3 4 5 8 10 (six processing types are specified)
	- OK: STT 2 3 4 5 0 0 (four processing types are specified)
	- NG: STT 2 3 4 5 (too few parameters)
- Regardless of the order the parameters were specified, the unit sorts them in ascending order. Therefore the two commands listed below will have the same effect.

STT 2 3 4 5 6 7 STT 7 6 5 4 3 2

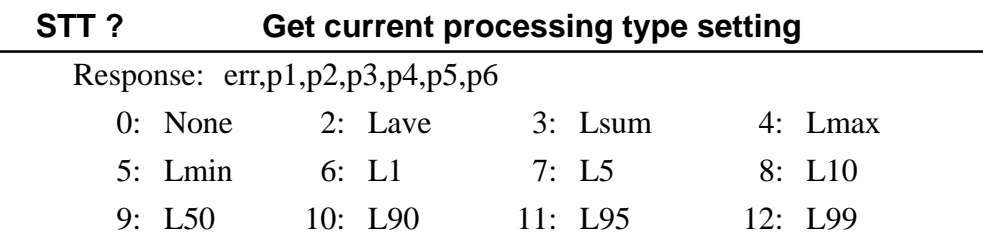

Output is sorted in ascending order, starting from parameter p1. When there are fewer than six processing types, output starts from p1 and remaining empty parameters will be "0".

# **Display commands**

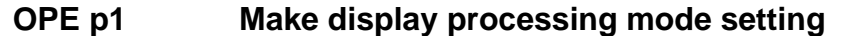

- p1: Display processing mode
	-
- 0: Lp 1: 1st processing item
	- 2: 2nd processing item 3: 3rd processing item
	- 4: 4th processing item 5: 5th processing item
	- 6: 6th processing item 7: all processing items
	- 1 6 refer to processing items that are obtained by the STT request command, with "1" corresponding to p1, "2" corresponding to p2, etc.
	- "7" specifies the ALL display.
	- If the value of a STT command parameter was "0", the corresponding item cannot be specified.
	- In the following cases, "7" may not be specified for p1:
		- During overlay/differential processing/overlay & differential processing display
		- During level/time display and bar graph & level/time display

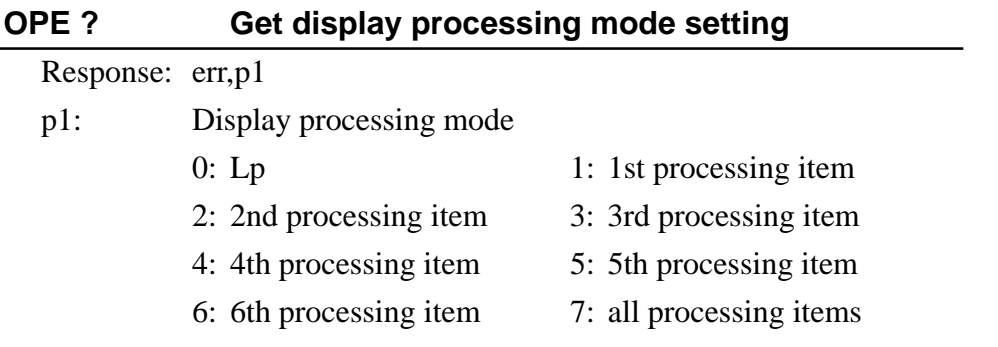

- 1 6 refer to processing items that are obtained by the STT request command, with "1" corresponding to p1, "2" corresponding to p2, etc.
- "7" specifies the ALL display.

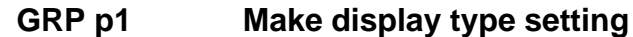

- p1: Display type
	- 0: Bar graph display
	- 1: Numeric display
	- 2: Level/time display
	- 3: Bar graph & numeric display
	- 4: Bar graph & level/time display
	- When the SA-30 is set to  $A&B$  ch analysis, the value of p1 may not be "3" or "4".
	- In the following cases, "2" and "4" may not be specified:
		- During overlay/differential processing/overlay & differential processing display
		- During "ALL" display
		- During recall of manual store data

## **GRP ? Get display type setting**

### Response: err,p1

- p1: Display type
	- 0: Bar graph display
	- 1: Numeric display
	- 2: Level/time display
	- 3: Bar graph & numeric display
	- 4: Bar graph & level/time display

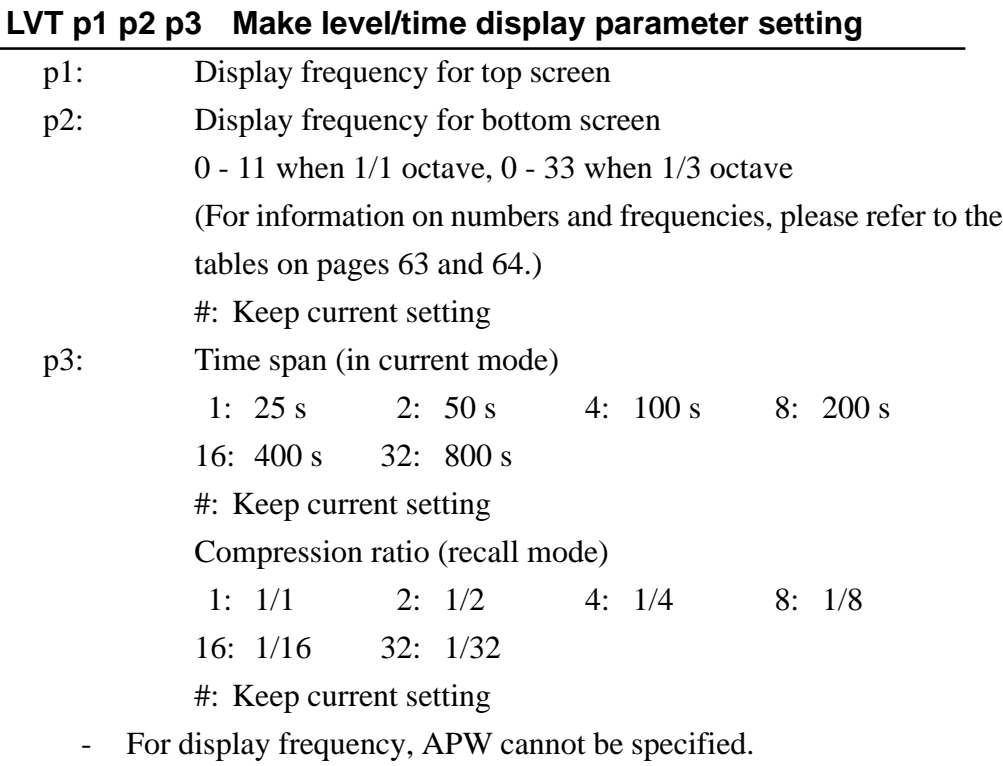

- In current mode, specify "#" for p1 and p2.

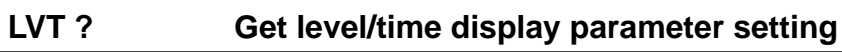

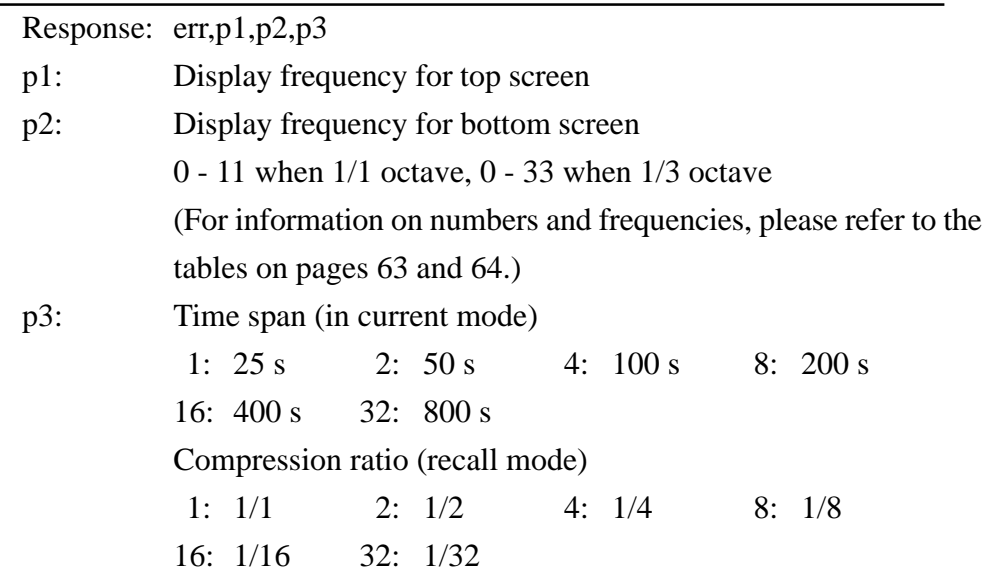

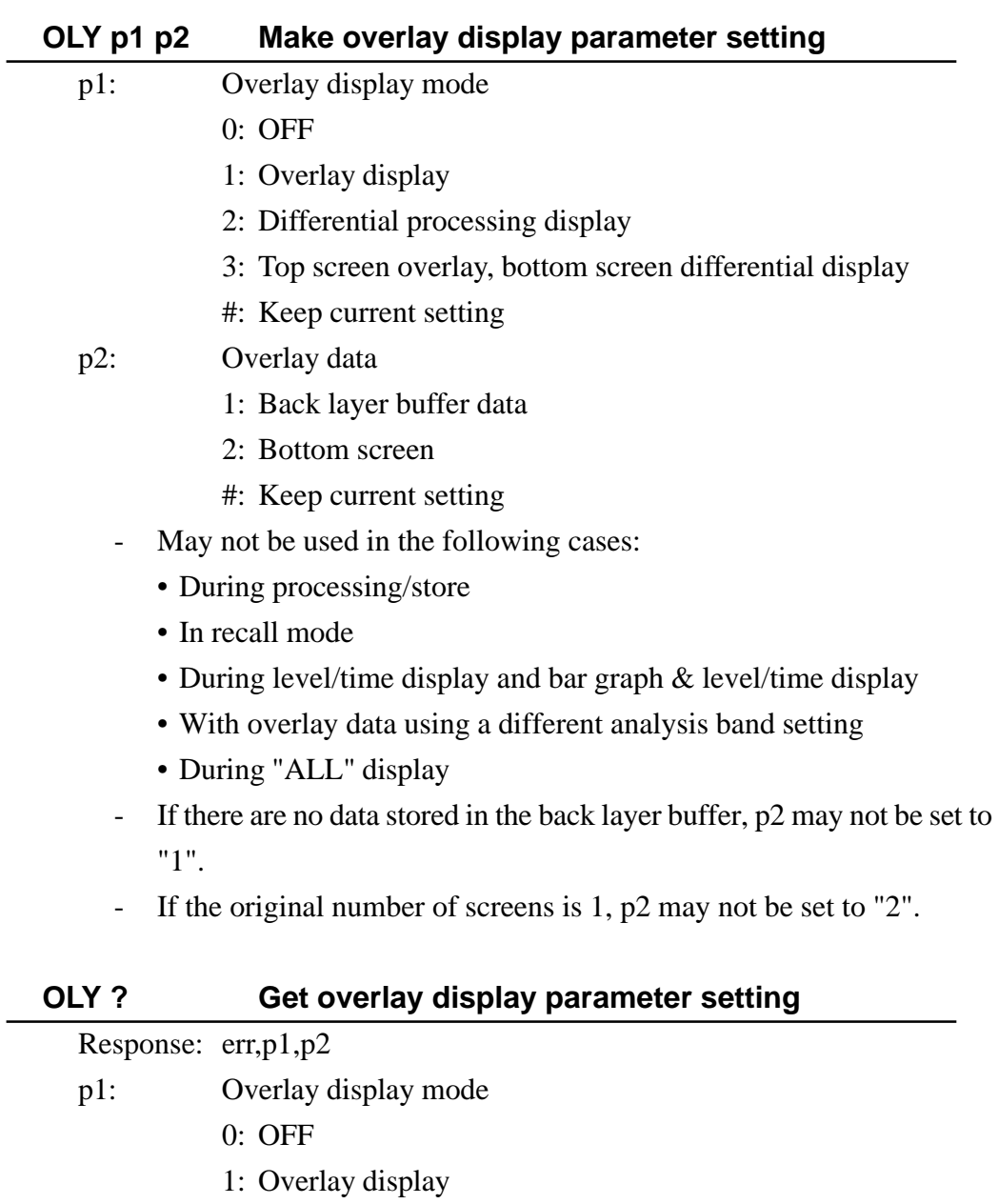

- 2: Differential processing display
- 3: Top screen overlay, bottom screen differential display

p2: Overlay data

- 1: Back layer buffer data
- 2: Bottom screen

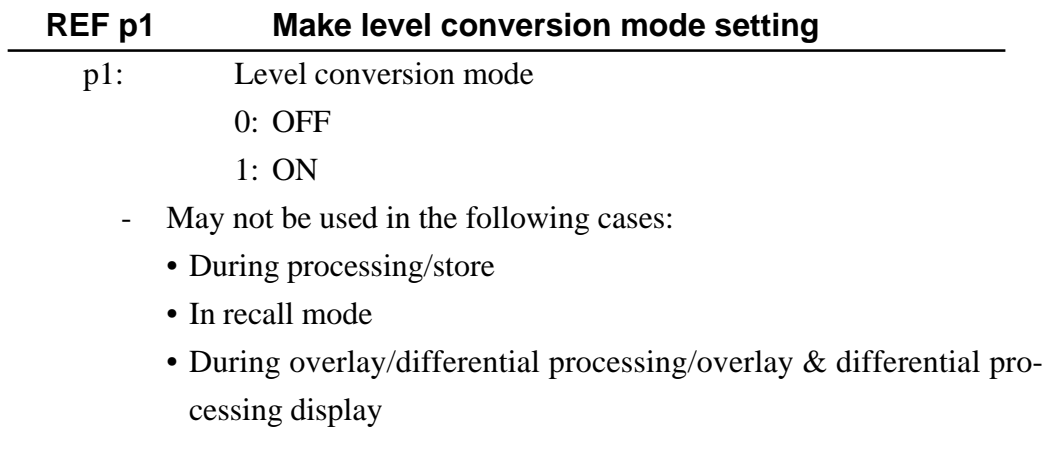

# **REF ? Get level conversion mode setting**

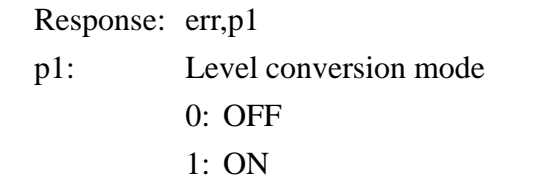

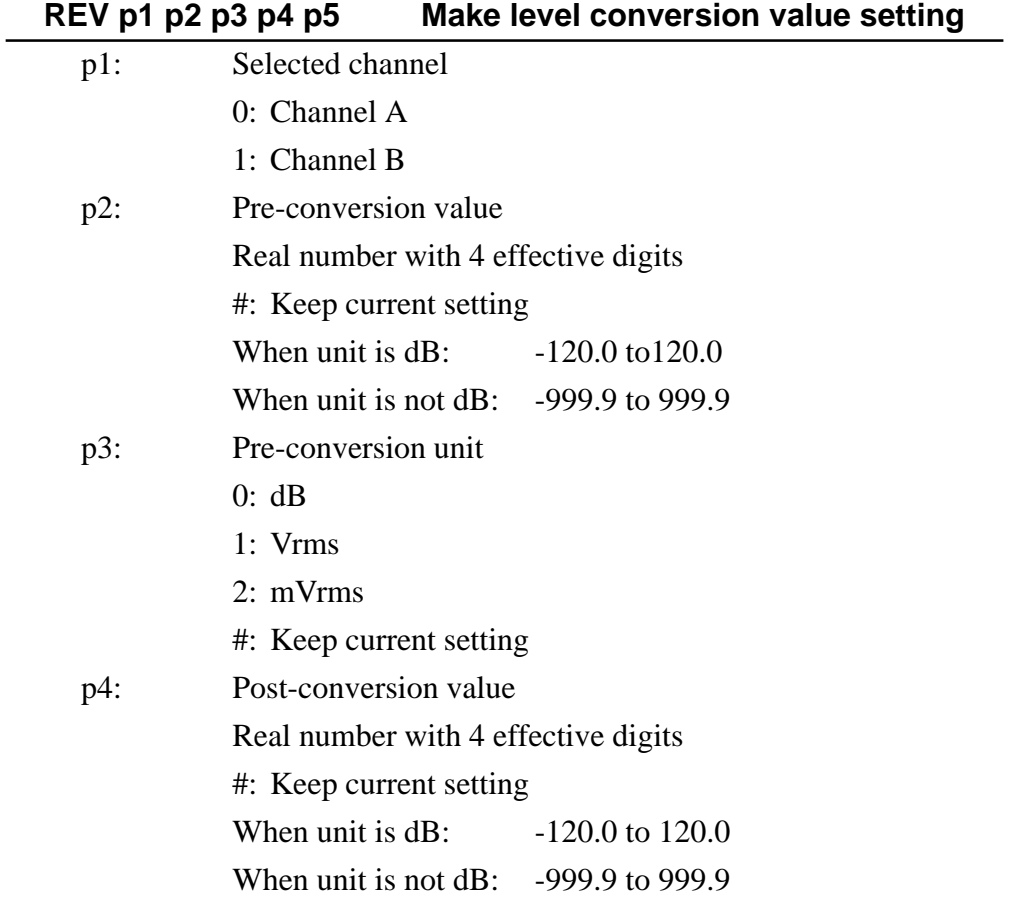

p5: Post-conversion unit

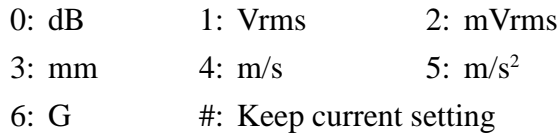

- May not be used in the following cases:
	- During processing/store
	- In recall mode
	- During overlay/differential processing/overlay & differential processing display

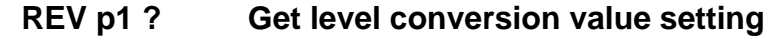

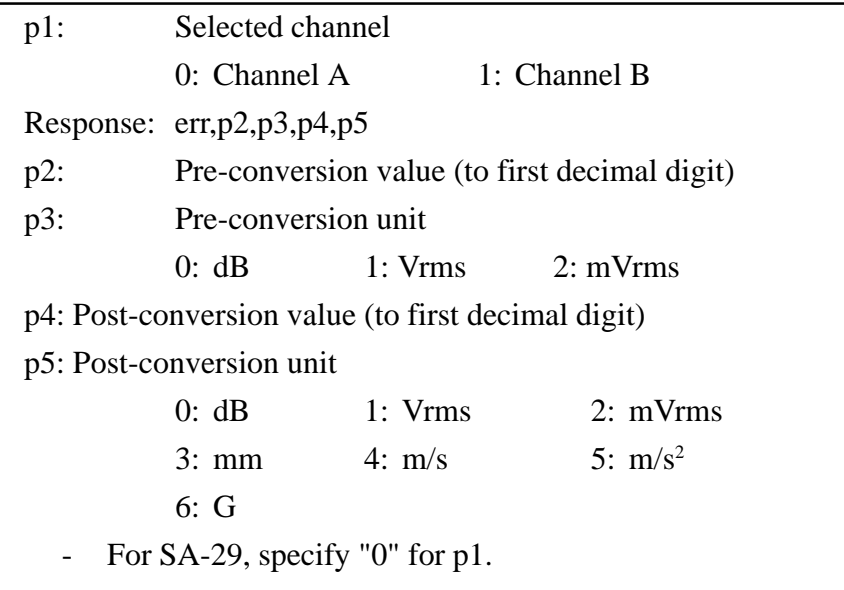

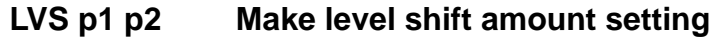

- p1: Channel A level shift amount p2: Channel B level shift amount  $-120$  to  $120$  (dB) in  $10$ -dB steps #: Keep current setting - May not be used in the following cases: • During processing/store
	- In recall mode
	- During overlay/differential processing/overlay & differential processing display

- For SA-29, specify "0" for p2.

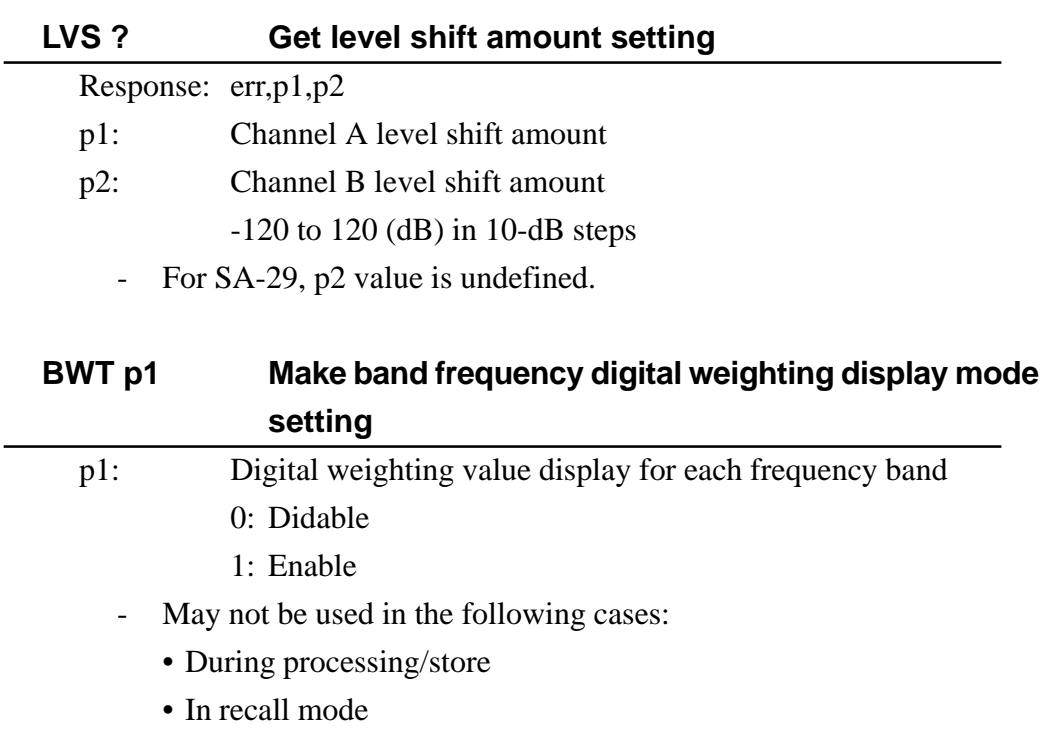

# **BWT ? Get band frequency digital weighting display mode setting**

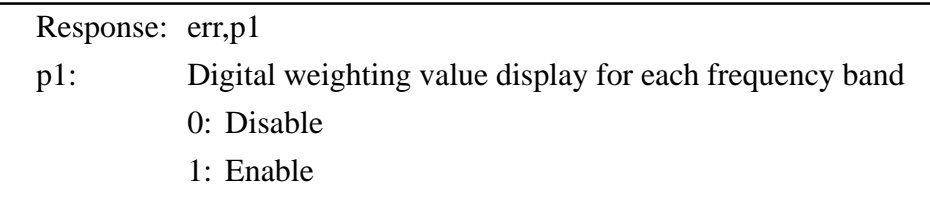

# **Memory commands**

# **RCL p1 Make processing mode setting**

- p1: Processing mode
	- 0: Current mode
	- 1: Recall mode
	- May not be used in the following case:
		- During processing/store

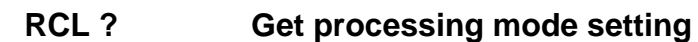

## Response: err,p1

- p1: Processing mode
	- 0: Current mode
	- 1: Recall mode

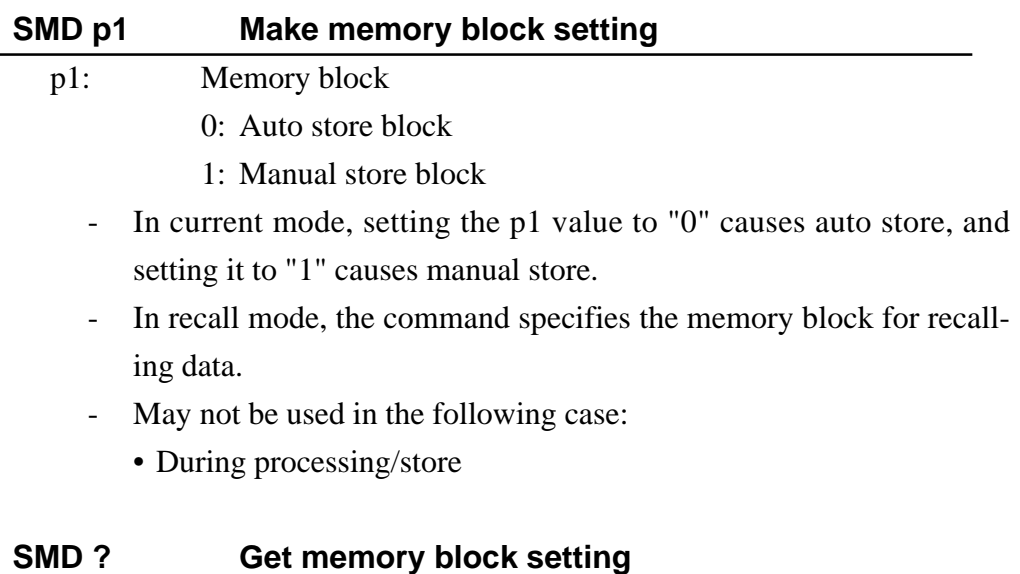

## Response: err,p1

- p1: Memory block
	- 0: Auto store block
	- 1: Manual store block

# **ADR p1 Make memory address setting**

- p1: Memory address
	- May not be used in current mode when auto store is carried out.
	- In current mode, when manual store is carried out, the command specifies the next address for storing data.
	- In recall mode, the command specifies the data address to be recalled.

# **ADR ? Get memory address setting**

## Response: err,p1

- p1: Memory address
	- May not be used in current mode when auto store is carried out.
	- In current mode, when manual store is carried out, the command specifies the next address for storing data.
	- In recall mode, the command specifies the data address being recalled. During recall processing display, the command returns the start address of the recall processing range.

# **AUT p1 p2 Make auto store setting**

p1: Instantaneous value store period

- 1 9 (ms) in 1-ms steps
- 10 1000 (ms) in 10-ms steps
- #: Keep current setting

## p2: Auto store count

- 0: maximum (see auto store maximum count table)
- 1 (maximum, in 1-unit steps)
- #: Keep current setting
- If the value of  $p2$  exceeds the possible maximum, the maximum is automatically selected.
- May not be used during processing/store

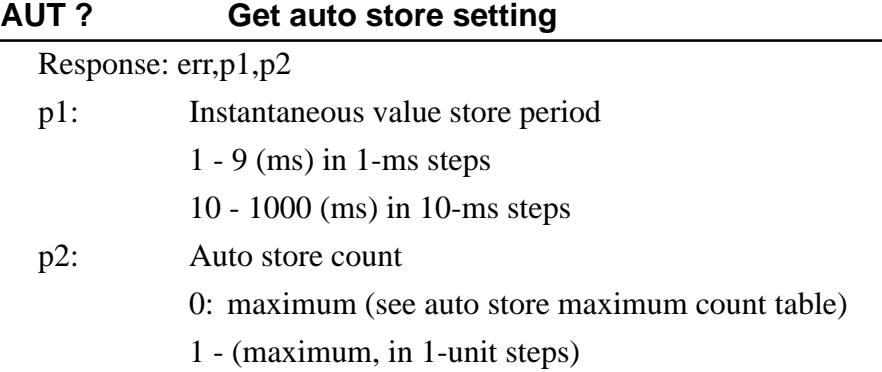

## **RCC p1 p2 p3 Make recall processing parameter setting**

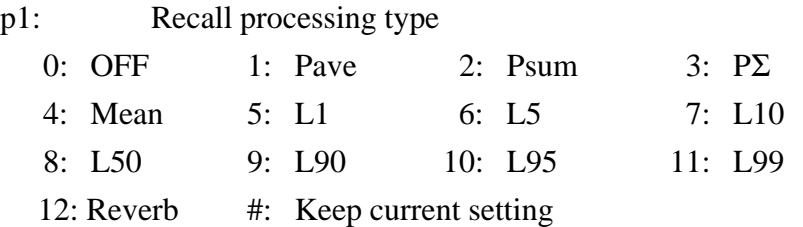

- p2: Processing start address
- p3: Processing end address
	- 1 end of stored address range
	- #: Keep current setting
	- The value of p3 must be higher than p2.
	- May not in current mode.
	- For manual store data, the range that satisfies the processing conditions is processed.
	- In the following cases, p1 may not be "12":
		- During bar graph display, numeric display, bar graph & numeric display
		- For manual store data
		- For data other than instantaneous value data
		- For level measurement mode data
	- During level/time display and bar graph & level/time display, the processing range is compressed and only intermediate values can be obtained. The specified address range therefore is automatically ad-

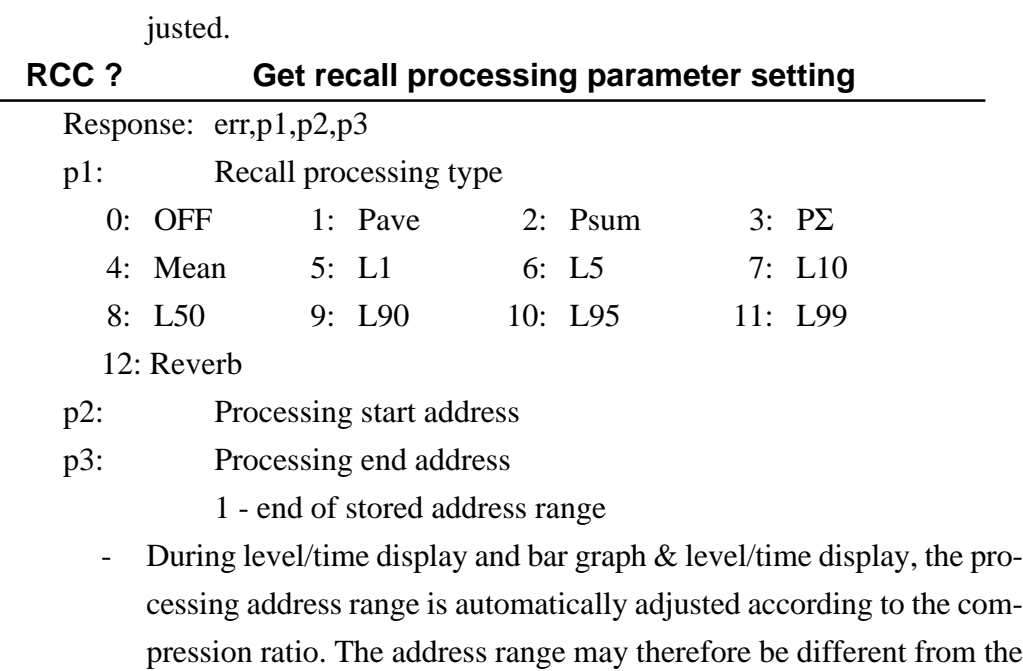

specified setting.

# **System setting commands**

 $\overline{a}$ 

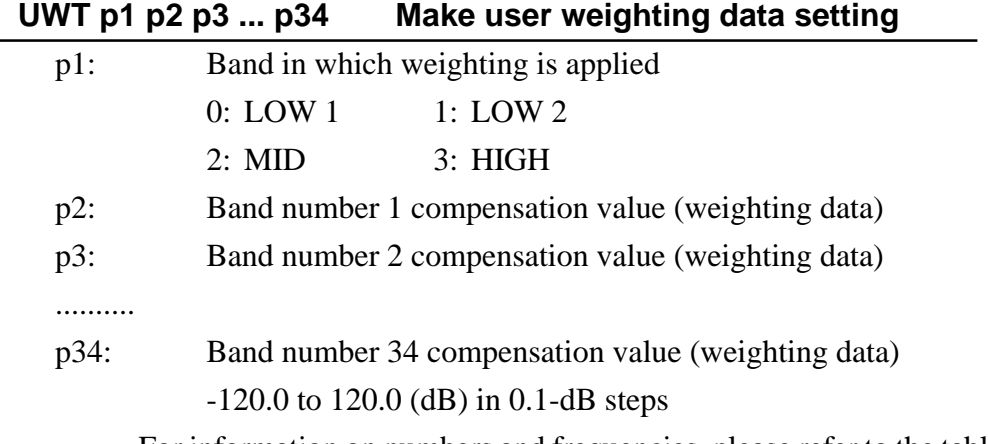

- For information on numbers and frequencies, please refer to the tables on pages 63 and 64.

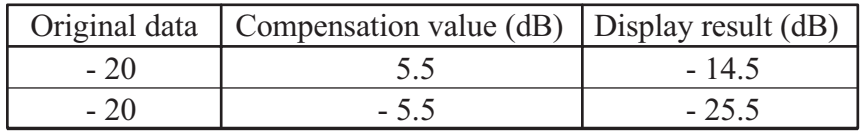

- Compensation examples

- May not be used in the following case:

During processing/store

- The setting cannot be made specific for 1/1 octave analysis. For 1/1 octave data, the applicable compensation values from the 1/3 octave points are used.
- To enable user-defined frequency weighting, select the analysis band with the BND command and specify user weighting with the CWT command.

# **UWT ? Get user weighting data setting**

For information about the data returned by this command, see the section "Response to Measurement Data Request Commands" (page 54).

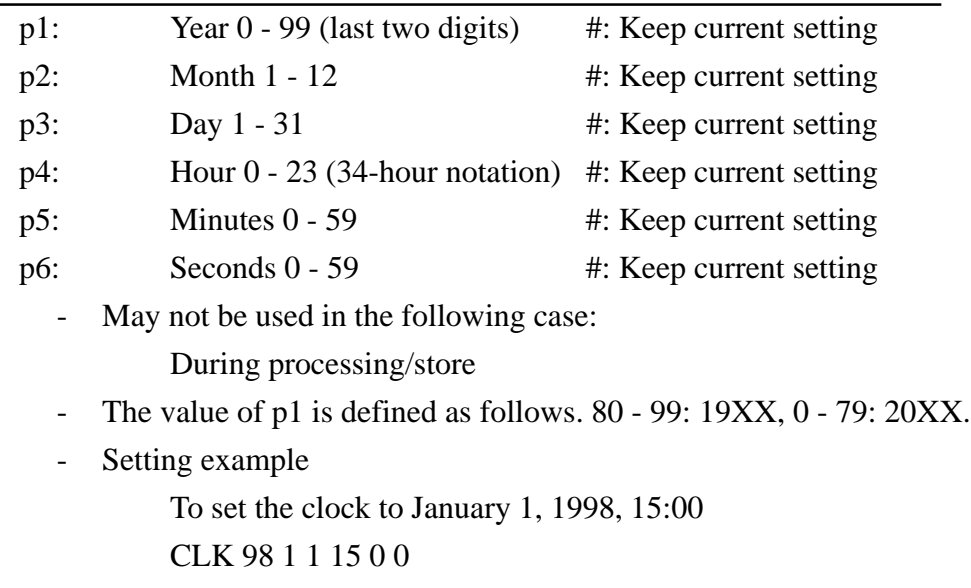

## **CLK p1 p2 p3 p4 p5 p6 Make internal clock setting**

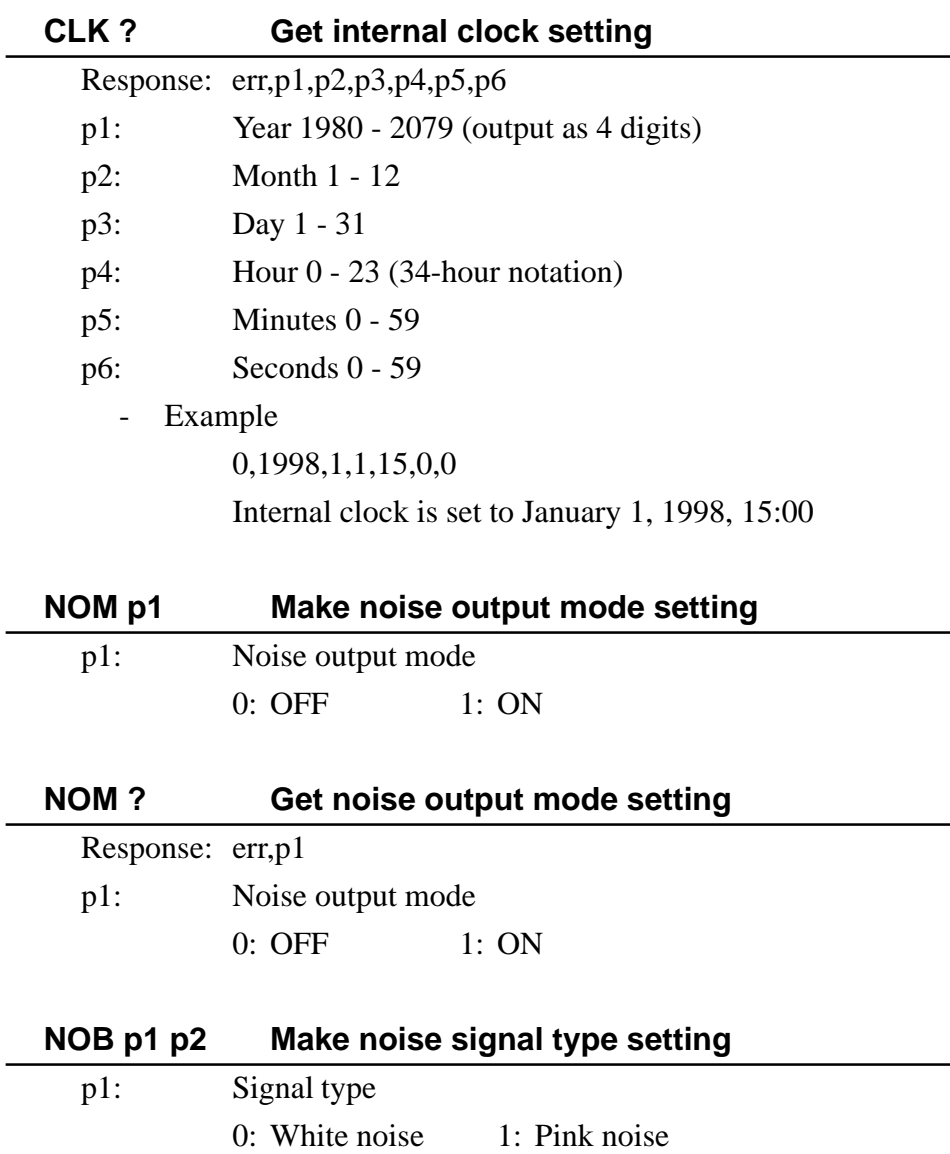

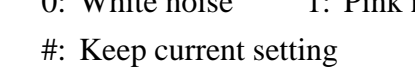

p2: Octave band noise frequency

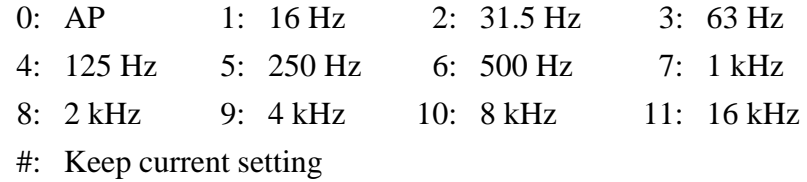

L,

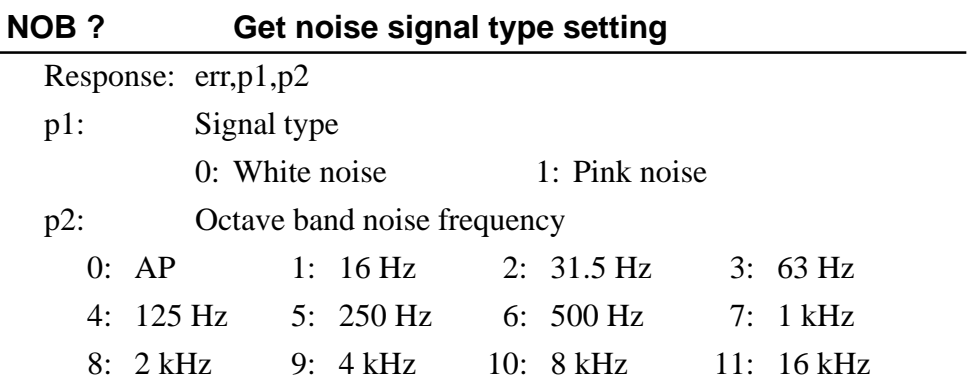

# **NOP p1 p2 p3 Make noise output frequency setting**

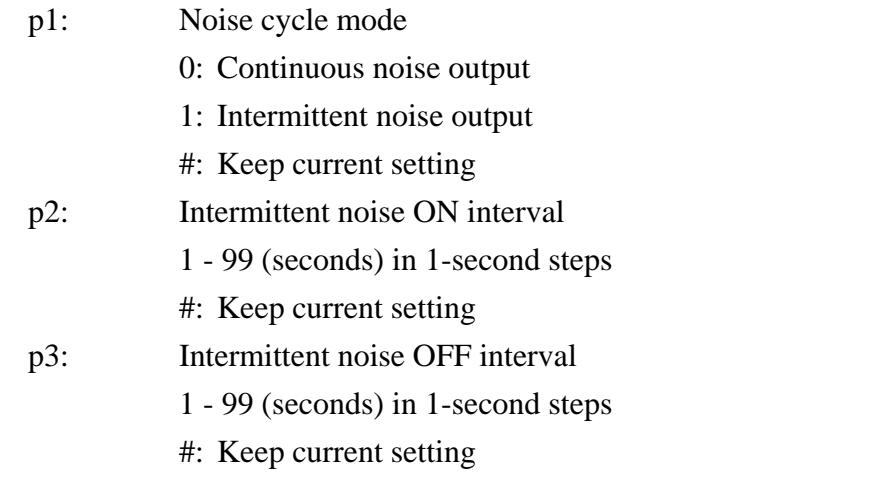

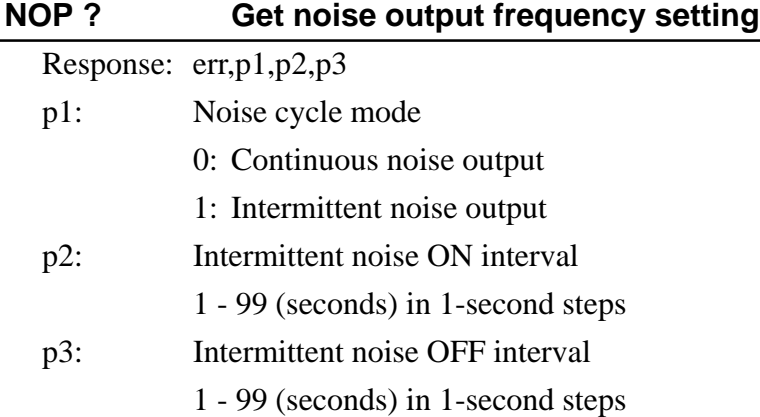

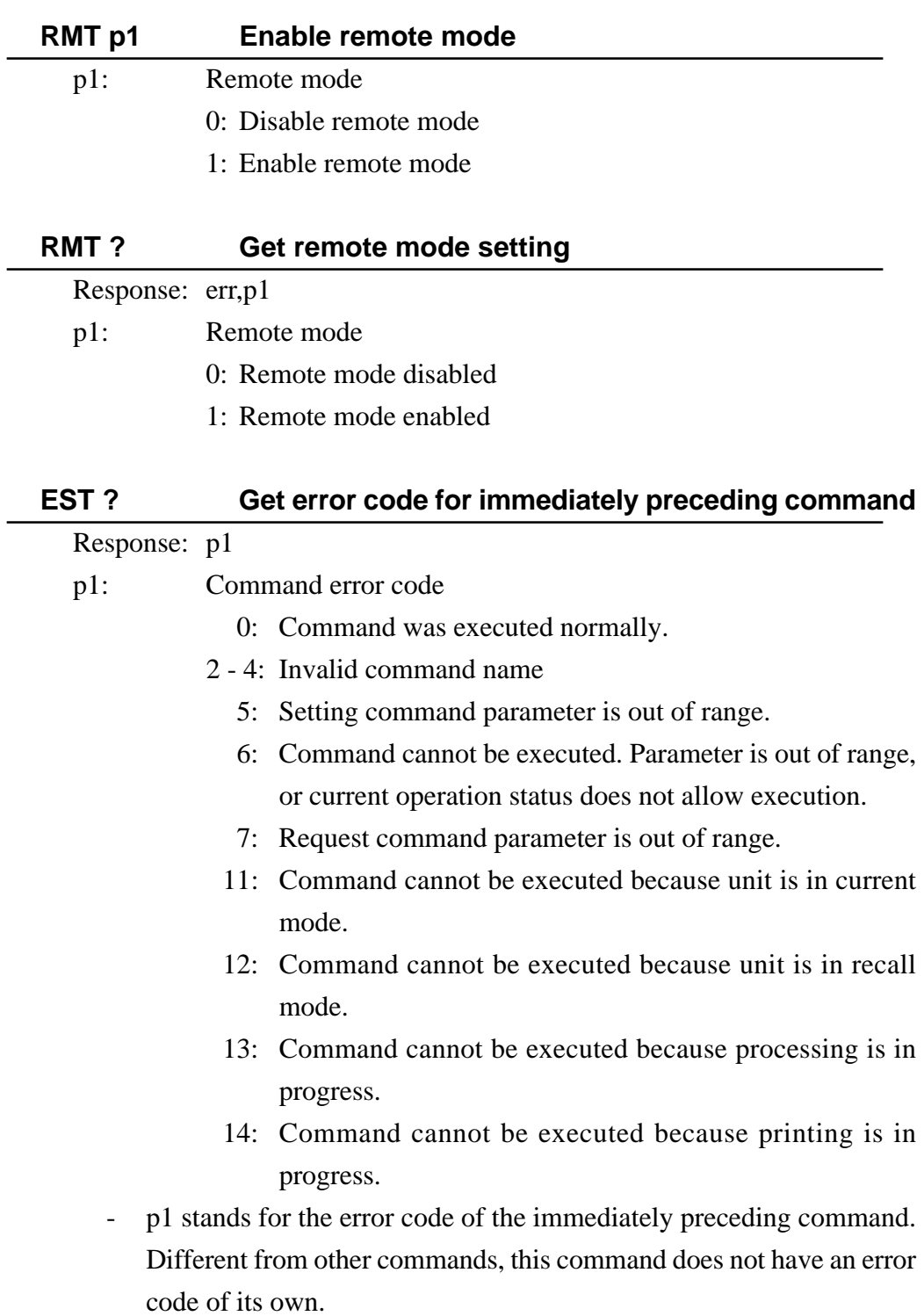

# **Sync data commands**

Sync data are display data that are temporarily stored in the unit. When the SA-29/SA-30 receives a PUT command, it stores the current display data as sync data. The data contents are the same as obtained with the DOD/DOB command. The only difference is that with the DOD/DOB command, display data are output from the unit whereas the PUT command causes display data to be stored in the unit. The stored data can be obtained for output with the SYB command, in the same format as the output for the DOD/DOB command.

This function is useful for example when multiple SA- 29/SA-30 units are connected and you wish to obtain instantaneous value data for the same time from all units.

When power to the unit is turned off, stored sync data are lost.

Usage procedure

- (1) Establish a link to all stations.
- (2) Send the PUT command at the desired time.
- (3) Establish a link to one unit.
- (4) Use the SYD/SYB command to obtain the stored sync data.
- (5) Repeat steps (3) and (4) for the other units.

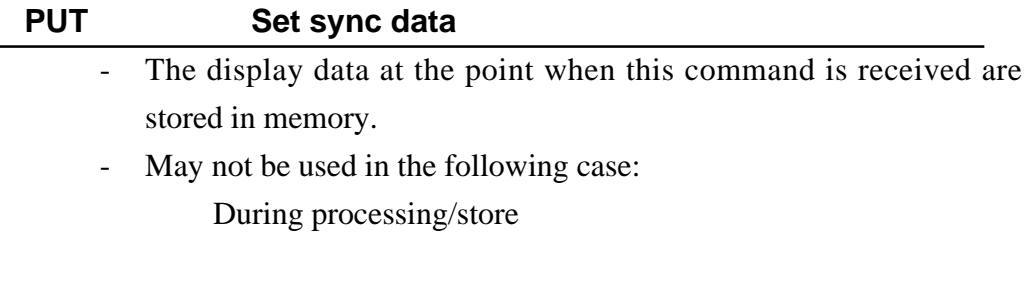

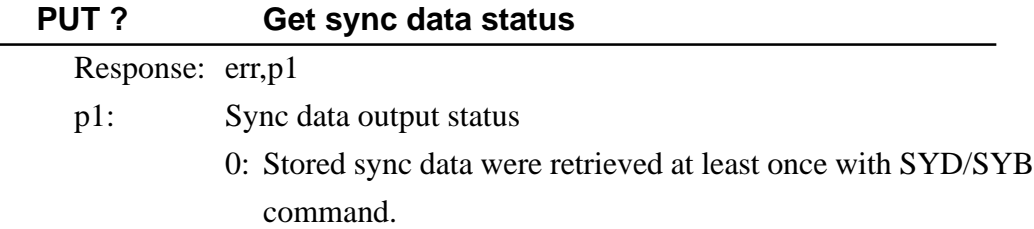

1: Stored sync data were not retrieved.

## **SYD ? Get sync data in ASCII format**

Response: Same as for DOD 0 ? command

See section "Response to Measurement Data Request Commands"

May not be used in the following case: During processing/store

### **SYB ? Get sync data in binary format**

- Response: Same as for DOB 0 ? command See section "Response to Measurement Data Request Commands"
	- May not be used in the following case: During processing/store

### **Measurement data request commands**

- **DOD p1 ? Get display data in ASCII format**
- **DOB p1 ? Get display data in binary format**
- **MRD p1 p2 p3 p4 Get memory data in ASCII format**
- **MRB p1 p2 p3 p4 Get memory data in binary format**

# **DRB p1 p2 Get continuous output of current instantaneous value**

- For information on these commands, please refer to the section "Response to Measurement Data Request Commands" (page 54).

# **Response to Measurement Data Request Commands**

This section describes the response to commands DOD, DOB, MRD, MRB, DRB, UWT, and the structure of these commands.

# **Response data configuration**

Response data to each measurement data request command consist of a header line and data lines. Response data can be either ASCII or binary.

## ASCII format and binary format

When the ASCII format is used, data are converted to ASCII characters before output, using commas as delimiter. Response data to the DOD, MRD, SYS, and UWT commands are in ASCII format.

## ASCII format output example

(<CR> and <LF> are hex 0Dh and 0Ah.)

```
0, RIONSA29A, 10, 0, 30 <CR><LF
1, 1998, 1, 1, 12, 34, 56, 1, 1, 2, 0, 2, 1, 0, 0 \leq R \leq LF-
                                      -
                                            -
-10. 0, -20. 0, -21. 0, -22. 0, -23. 0, -24. 0, -25. 0, -26. 0, -27. 0, -28. 0, -29. 0
                            \overline{\phantom{a}}-30.0, -31.0, -10.0 \leq CR \leq LF
```
When the binary format is used, data are output as is, without being converted to ASCII. Binary data are two-byte data, sent in the order lower byte - - upper byte (except for the identifier in the header line). There is no delimiter such as a comma or similar, but a line end symbol (<CR><LF>) is output.

Response data to the DOB, MRB, DRB, and SYB commands are in binary format.

Level data output as binary data are integers which represent the level multiplied by 10.

Example: Data for -50.0 dB  $-50.0 * 10 = -500$ -500 expressed in binary format is FE0Ch. This is output in the order 0Ch FEh.

To calculate the actual level value from binary level data, use the following procedure (upper byte is DH and lower byte is DL).

(1) Calculate  $D = DH \times 256 + DL$ (2) If  $D \le 32767$ : level  $(dB) = D/10$ If  $D > 32767$ : level (dB) = (-1) × {(65536 - D) / 10} Example: Lower byte 0Ch, upper byte FEh  $D = 254 \times 256 + 12 = 65036$ Level (dB) =  $(-1) \times \{(65536 - 65036) / 10\} = -50.0$  **•** Header line

The header line contains the command error code and information about the data that follow. The header line configuration is the same for all measurement data request commands.

Output example (ASCII format)

0, RIONSA29A, 10, 0, 30 <CR><LF> (1) (2) (3) (4) (5) (6)

(<CR> and <LF> are hex 0Dh and 0Ah.)

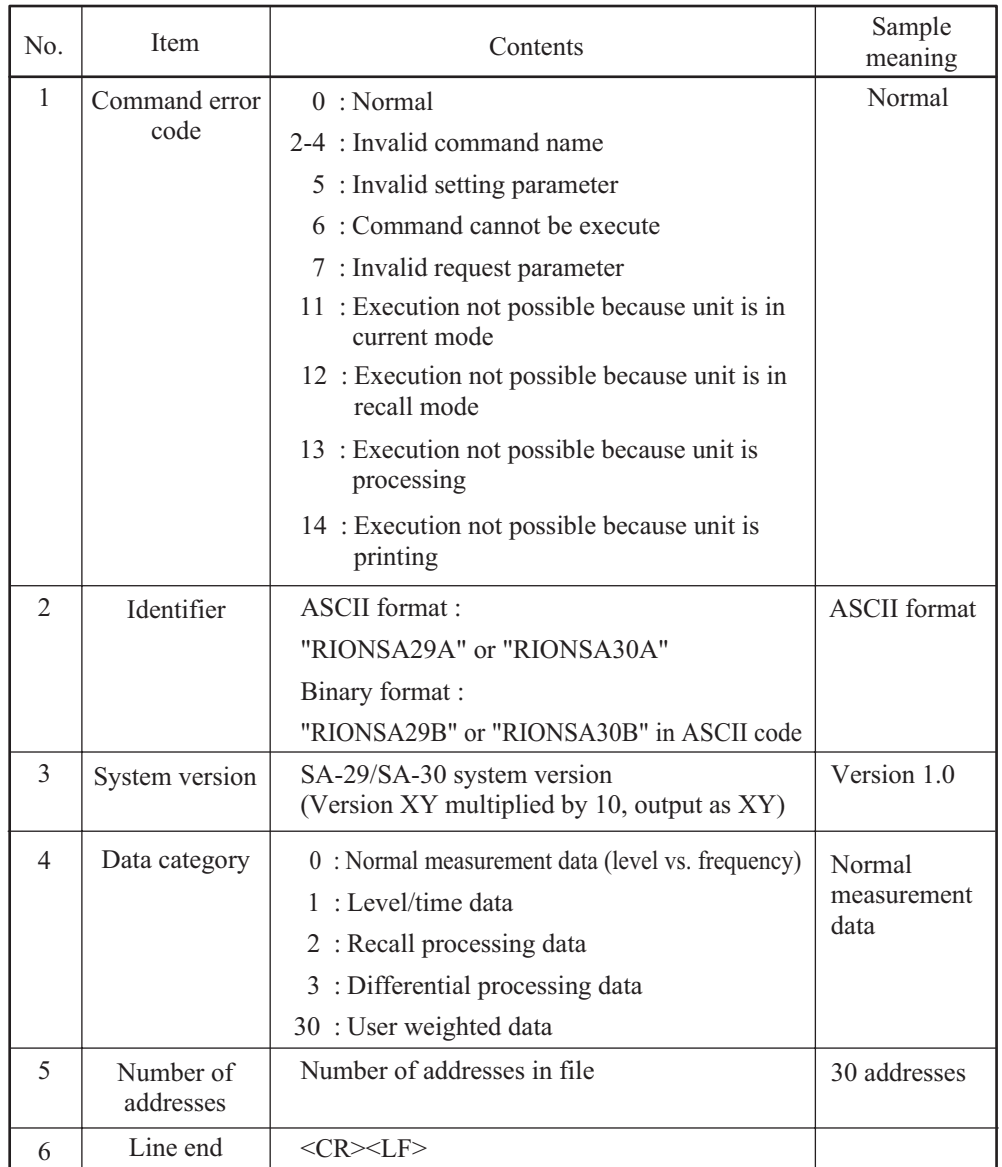

• Data lines

The data lines contain information about measurement parameters and measurement data. The data line configuration depends on the command type and the measurement data type.

Data line content types are listed below.

- **A Measurement parameters**
- **B Normal measurement data**
- **C Level/time data**
- **D Recall processing data**
- **E Differential processing data**
- **F User weighted data**

The following pages explain these data in detail. For information on the correlation with data request commands, please see also the section on the respective command.

### **A Measurement parameters**

Output example (ASCII format) (<CR> and <LF> are hex 0Dh and 0Ah.)

```
 -
  -

 -
 -
 -

-

  -

-
  -
 -
 -

 -

 -
  -

-
 -
 -
 -
 -
  -
 -
  -
  -

-

-
 -
 -
  -
 -

-
 -

             -
                                       -
                                                                      -
                                                                                 -
                                                                                                -
123, 0, 0, 1, 0, 40, 0, 11, 22, 33, 1, 0, 0, 1000, 10, 1, -1, -123, 0, -1, 940, 0, -1, 123, -1, -123, -1, -123, -1, -123, -1, -123, -1, -123, -1, -123, -1, -123, -1, -123, -1, -123, -1, -123, -1, -123, -1, -123, -1, -123, -1, -123, -1, -123, -1, -123, -1, -1\overline{\phantom{a}}-
-375, 0, -1, 1140, 0, 10, 0 \leq CR \leq LF \leq \text{Line}
```
#### One line of measurement parameter data is output.

 $\underbrace{1,1,2,4,0,0,3,2,1}_{(1)(2)(3)(4)(5)(6)(7)(8)(9)(10)(11)(12)(13)(14)(15)(16)(17)(18)(19)(20)}$ 

 $\frac{4}{(21)(22)(23)(24)(25)(26)(27)}\cdot \frac{10}{(28)(29)(29)(29)(30)(31)(32)(33)(34)(35)(36)}\cdot \frac{40}{(37)(38)(39)(40)}\cdot \frac{1}{(21)(22)(23)(24)(25)(26)(27)(28)(29)(31)(32)(33)(34)(35)(36)(37)(38)(39)(40)}$ 

 $\underbrace{0, 40, 0}_{(41)(42)(43)(44)(45)(46)(47)(48)(49)} \underline{0, 0, 1000}, \underline{10, 1, -1, -123}_{(51)(52)(53)(55)(56)(57)(58)(59)}$ 

0,  $-1$ , 1140, 0, 10, 0 <CR><LF>  $\overline{(61)}$  $\overline{(62)}$  $\overline{(63)}$  $\overline{(64)}$  $\overline{(65)}$  $\overline{(66)}$  $(67)$ 

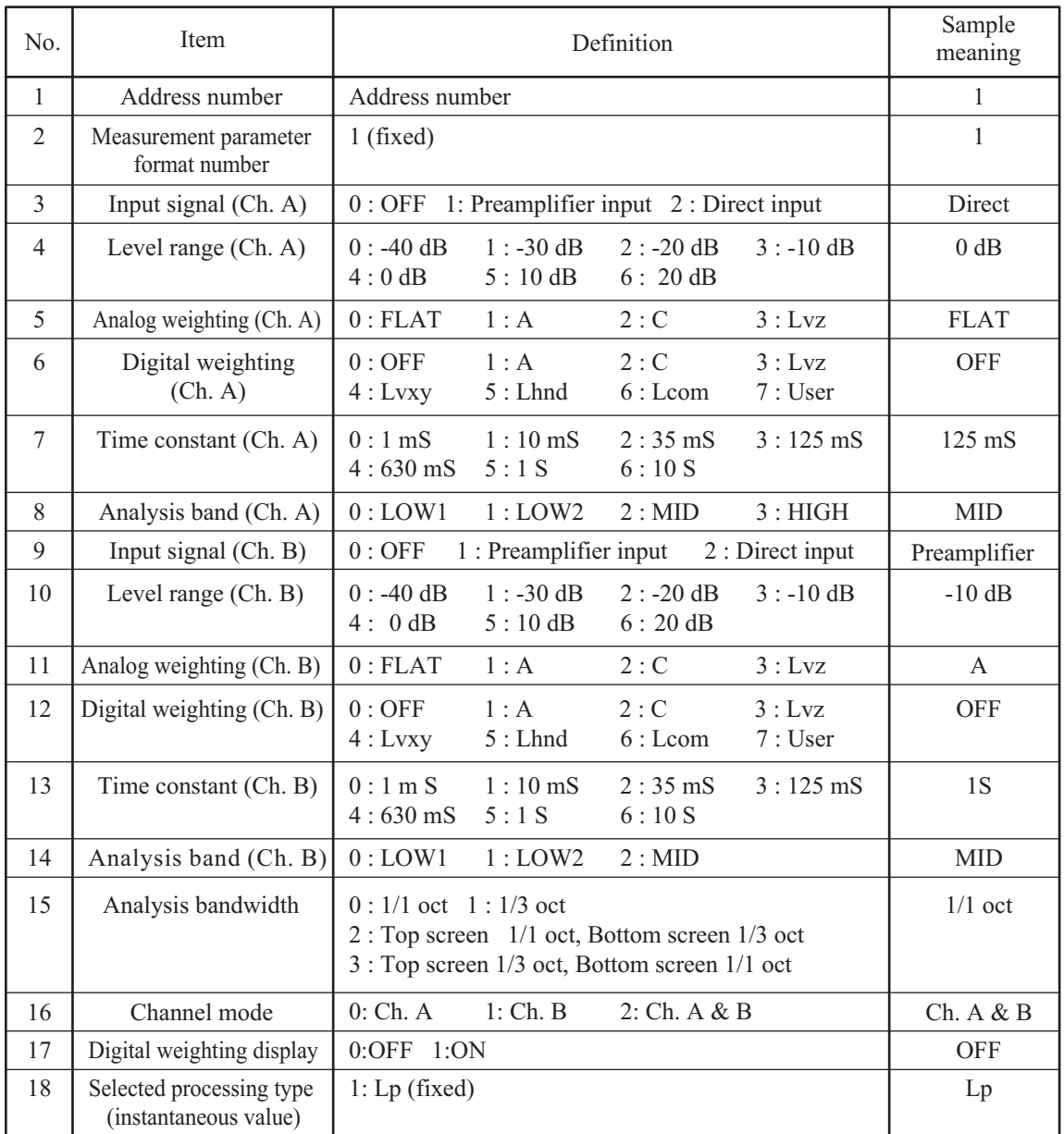

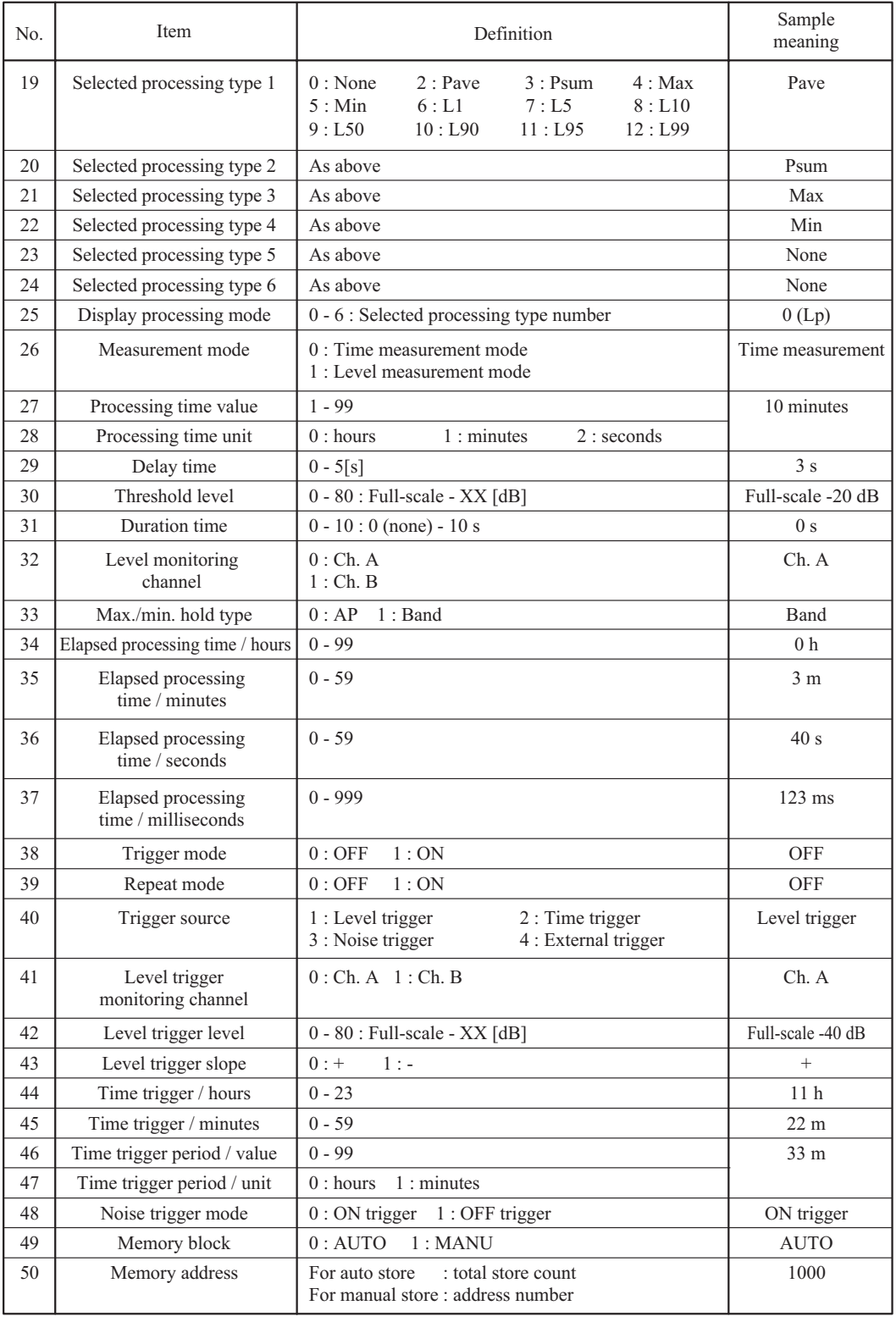

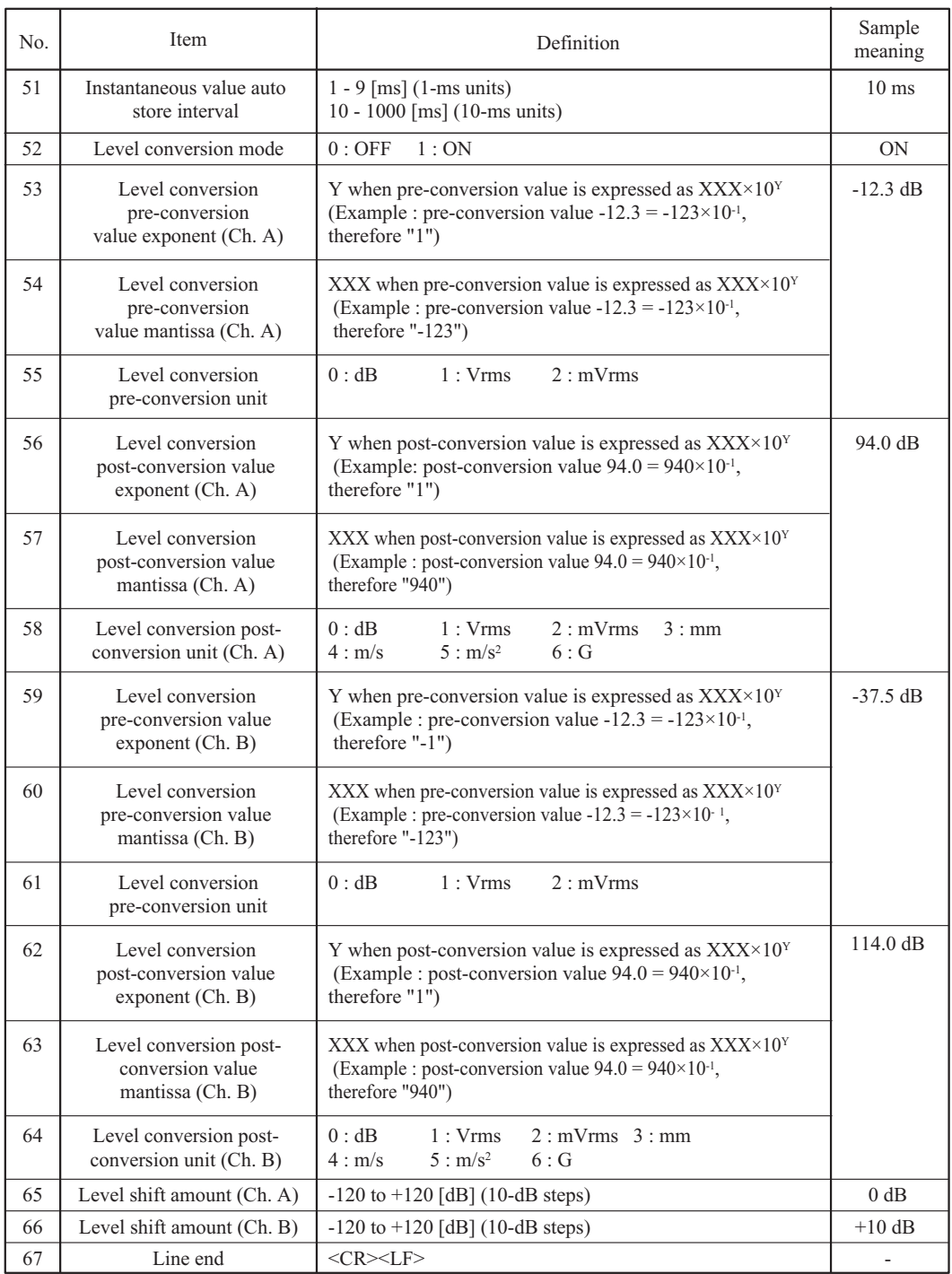

### **B Normal measurement data**

Output example (ASCII format) (<CR> and <LF> are hex 0Dh and 0Ah.)

 $1, 1998, 1, 1, 12, 34, 56, 1, 1, 2, 0, 2, 0, 0, 2 < CR > LF > Line$ -.<br>.  $\overline{\phantom{a}}$ -10. 0, -20. 0, -21. 0, -22. 0, -23. 0, -24. 0, -25. 0, -26. 0, -27. 0, -28. 0, -29. 0  $\ddot{\phantom{0}}$  $-30.0, -31.0, -10.0 \leq CR \geq LF$  Line -10. 0, -20. 0, -21. 0, -22. 0, -23. 0, -24. 0, -25. 0, -26. 0, -27. 0, -28. 0, -29. 0  $\ddot{\phantom{0}}$  $-30.0, -31.0, -10.0 \leq CR \geq LF$  Line

Two to thirteen lines are output.

The first line contains measurement information and the second and subsequent lines contain the frequency data. The number of frequency data is determined by the number of screens x processing types. The number of screens is 1 if the "lower screen analysis bandwidth" item is "0", otherwise it is 2. When there are two screens, all processing data for the top screen are output first, followed by all data for the bottom screen.

(In the above output example, the number of screens is 1 and the number of processing types is 2, therefore two lines of data are output.)

## Line 1 (measurement information)

 $1, 1998, 1, 1, 12, 34, 56, 1, 1, 2, 0, 2, 0, 0, 2 \leq \text{CR} > \text{LF}$ 

(1) (2) (3) (4) (5) (6) (7) (8) (9) (10) (11) (12) (13) (14) (15) (16)

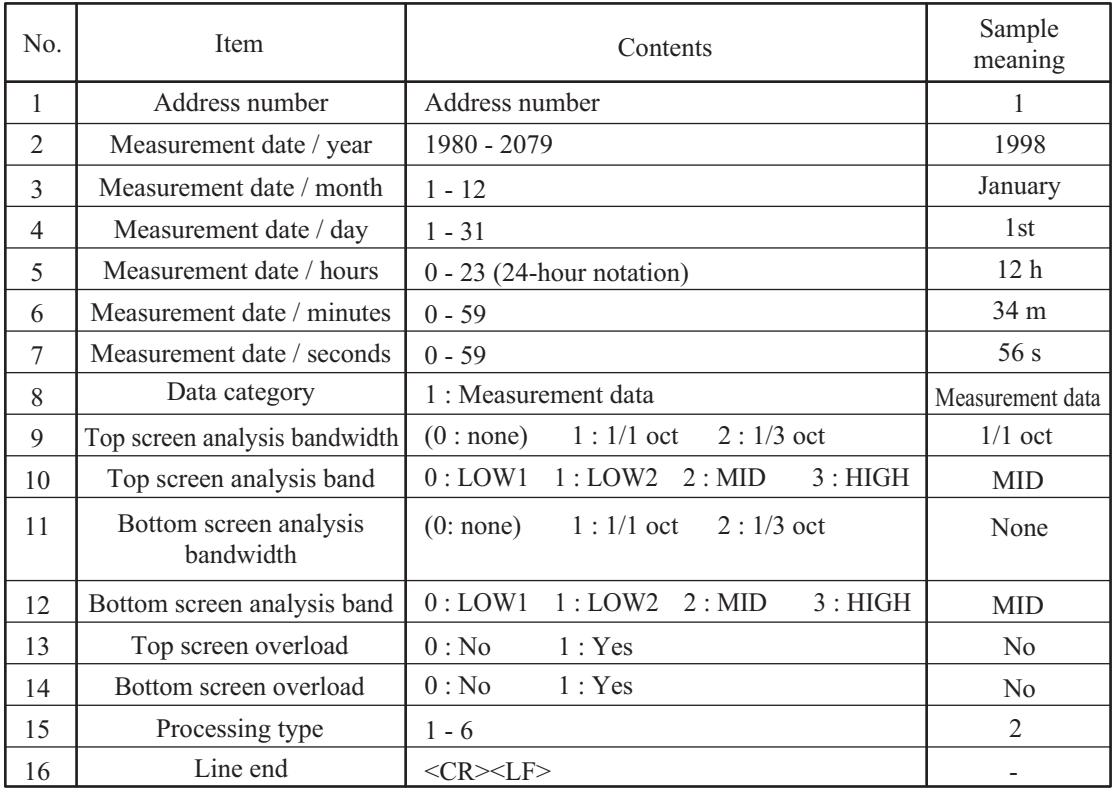

- When the number of screens is 1 (bottom screen analysis bandwidth item set to "0"), the items "bottom screen analysis band" and "bottom screen overload" are undefined.
- For information on processing type names, see the section on processing types in "A Measurement parameters".
- The measurement date indicates the collection point for instantaneous value data or the start point for processed data.

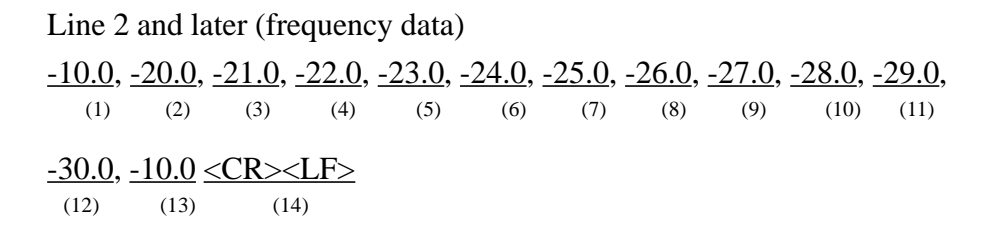

One line contains the frequency data for one processing type on one screen.

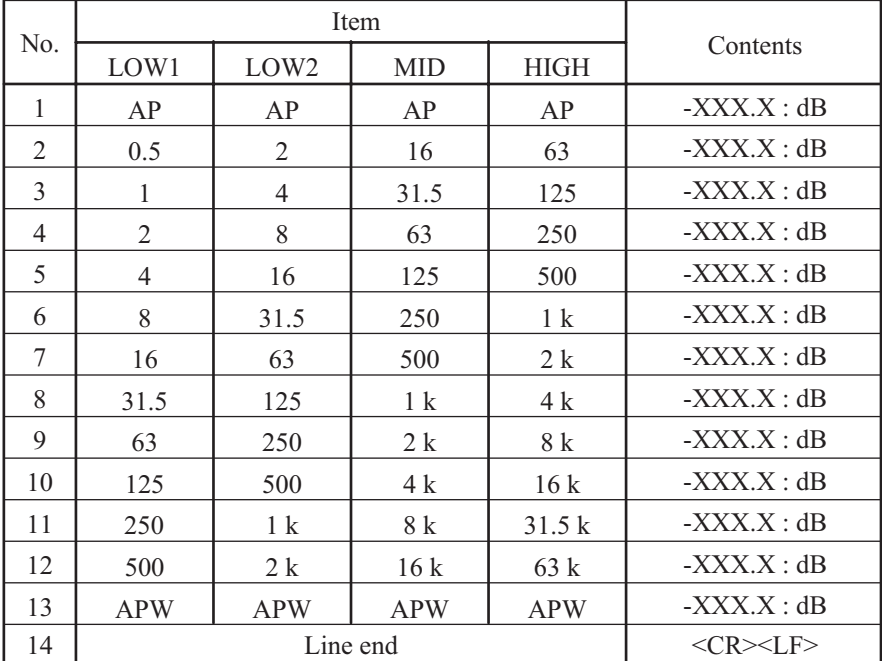

#### 1/1 octave data

# 1/3 octave data

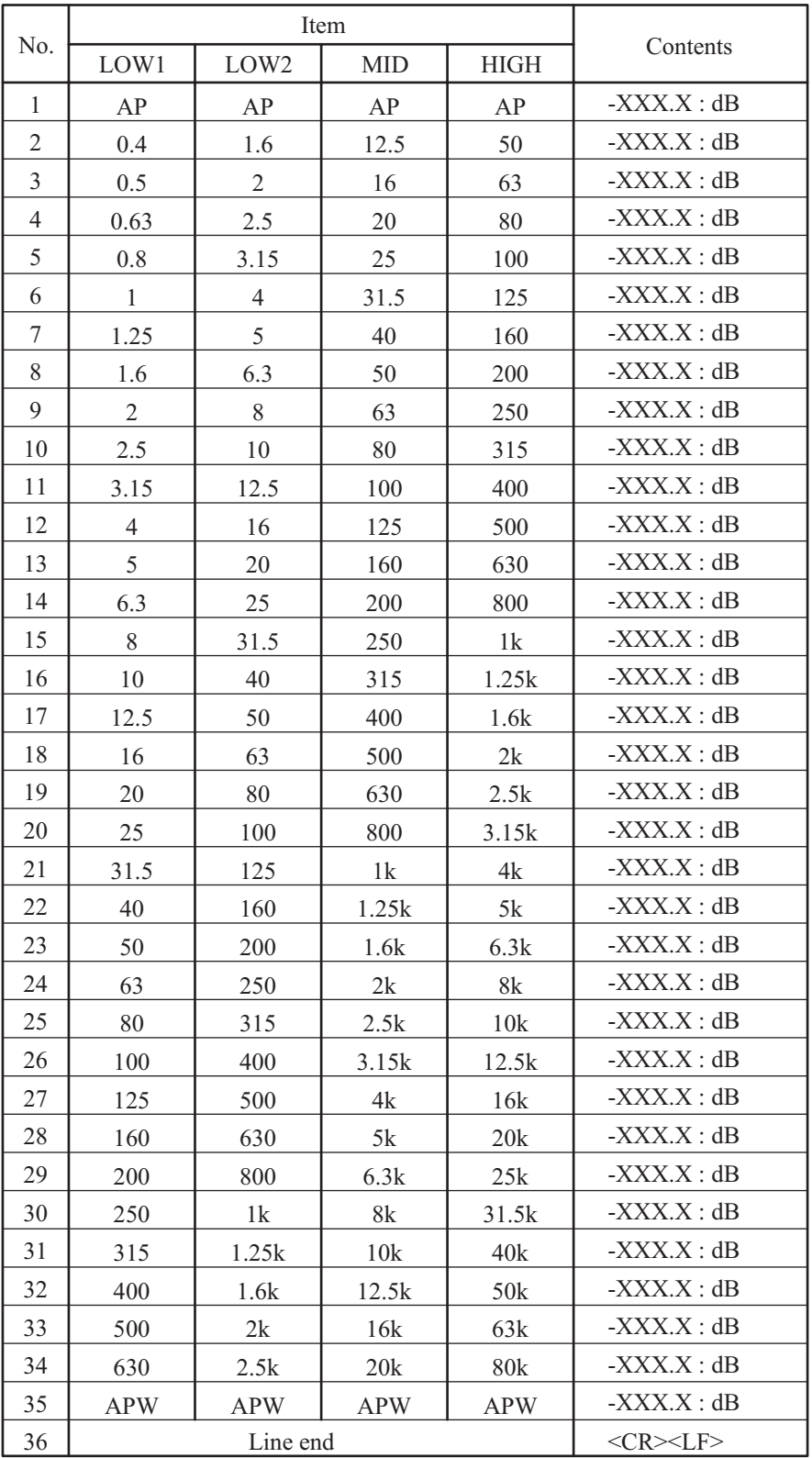

# **C Level/time data**

Output example (ASCII format)

(<CR> and <LF> are hex 0Dh and 0Ah.)

 $1, 1998, 1, 1, 12, 34, 56, 1, 1, 2, 1, 0, 50, 0, 11 \leq CR \leq LF$ ---34. 1, -34. 1, -34. 1, ···, -34. 1, -34. 1, -34. 1 <CR><LF -43. 2, -42. 9, -44. 3, ···, -44. 3, -42. 9, -43. 7 <CR><LF -

Two or three lines are output.

The first line contains measurement information, and lines two to three contain level/time data. When there is only one screen, there will be no third line.

The number of screens is 1 if the "lower screen analysis bandwidth" item is "0", otherwise it is 2.

The level/time data are the 200 data shown on screen.

Line 1 (measurement information)

 $1, 1998, 1, 1, 12, 34, 56, 1, 1, 2, 1, 0, 50, 0, 11 \leq CR \geq LF$ (1) (2) (3) (4) (5) (6) (7) (8) (9) (10) (11) (12) (13) (14) (15) (16)

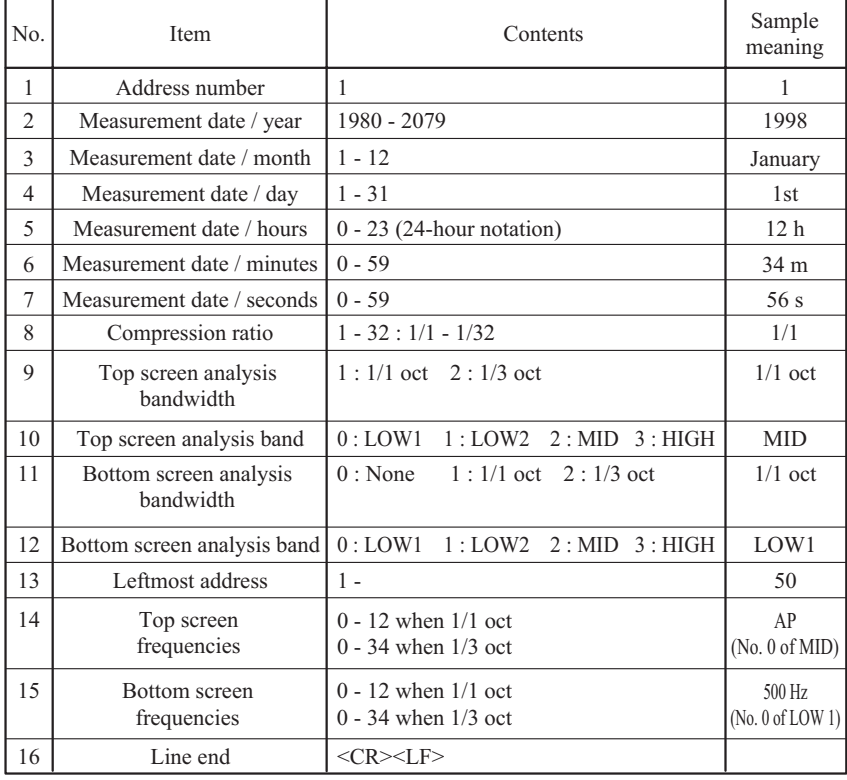

For information on numbers and frequencies, please refer to the tables on pages 63 and 64.

When the number of screens is 1, the bottom screen items are undefined and should be disregarded.

Line 2 and later (level/time data)

 $-34.1, -34.1, \cdots, -34.1, -34.1 \leq CR \leq LF$  $(1)$   $(2)$   $(199)$   $(200)$   $(201)$ 

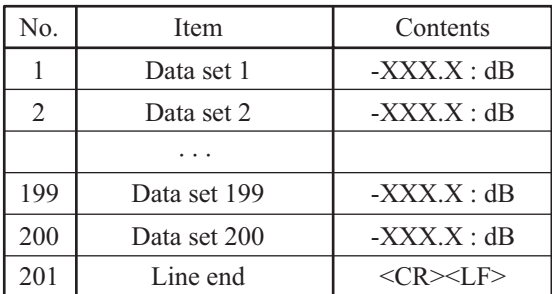

- If data are compressed, the highest value in the data set is output.
- If there are no data on the screen, "-120.0" is output.

## **D Recall processing data**

Output example (ASCII format)

(<CR> and <LF> are hex 0Dh and 0Ah.)

 $1, 1998, 1, 1, 12, 34, 56, 1, 1, 2, 0, 1, 50, 100 < **CR** > **LF**$ ---10. 0, -20. 0, -21. 0, -22. 0, -23. 0, -24. 0, -25. 0, -26. 0, -27. 0, -28. 0, -29. 0,  $\overline{\phantom{a}}$  $-30.0, -31.0, -10.0 \leq CR \geq L$  Eine Line 2 -10. 0, -20. 0, -21. 0, -22. 0, -23. 0, -24. 0, -25. 0, -26. 0, -27. 0, -28. 0, -29. 0,  $\overline{\phantom{a}}$  $-30.0, -31.0, -10.0 \leq CR \geq L$  Eine

Two or three lines are output.

The first line contains measurement information, and lines two to three contain recall processing data. When there is only one screen, there will be no third line.

The number of screens is 1 if the "lower screen analysis bandwidth" item is

"0", otherwise it is 2.

Reverb time processing results are not output.

# Line 1 (measurement information)

 $1, 1998, 1, 1, 12, 34, 56, 1, 1, 2, 0, 1, 50, 100 \leq CR \geq LF$ (1) (2) (3) (4) (5) (6) (7) (8) (9) (10) (11) (12) (13) (14) (15)

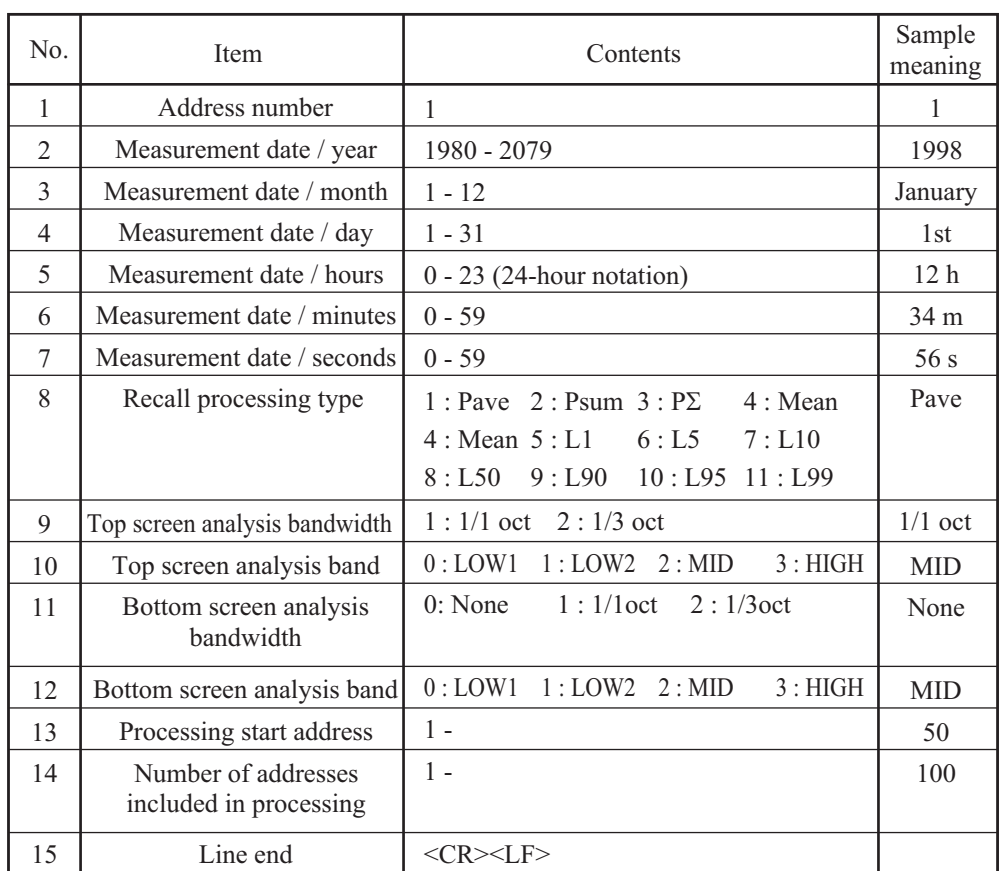

Line 2 and later (frequency data)

Same as described in "B Normal measurement data".

# **E Differential processing data**

Output example (ASCII format)

(<CR> and <LF> are hex 0Dh and 0Ah.)

 $1, 1998, 1, 1, 12, 34, 56, 1, 1, 2, 1, 0 \leq CR \leq LF$ -- $0.0, 2.0,$  -1.  $0,$  -2.  $0,$  -3.  $0,$  -4.  $0,$  -5.  $0,$  -6.  $0,$  -7.  $0,$  -8.  $0,$  -9.  $0, 0, 0, 1, 0, 1, 0 \leq \text{CR} \geq \text{LF}$  $0.0, 2.0,$  -1.  $0,$  -2.  $0,$  -3.  $0,$  -4.  $0,$  -5.  $0,$  -6.  $0,$  -7.  $0,$  -8.  $0,$  -9.  $0, 0, 0, 1, 0, 1, 0 \leq \text{CR} \geq \text{LF}$ 

Two or three lines are output.

The first line contains measurement information, and lines two to three contain differential processing data. When there is only one screen, there will be no third line.

The number of screens is 1 if the "lower screen analysis bandwidth" item is "0", otherwise it is 2.

Line 1 (measurement information)

 $1, 1998, 1, 1, 12, 34, 56, 1, 1, 2, 1, 0 \leq CR \leq LF \leq$  $(1)$   $(2)$   $(3)(4)$   $(5)$   $(6)$   $(7)$   $(8)$   $(9)$   $(10)$   $(11)$   $(12)$   $(13)$ 

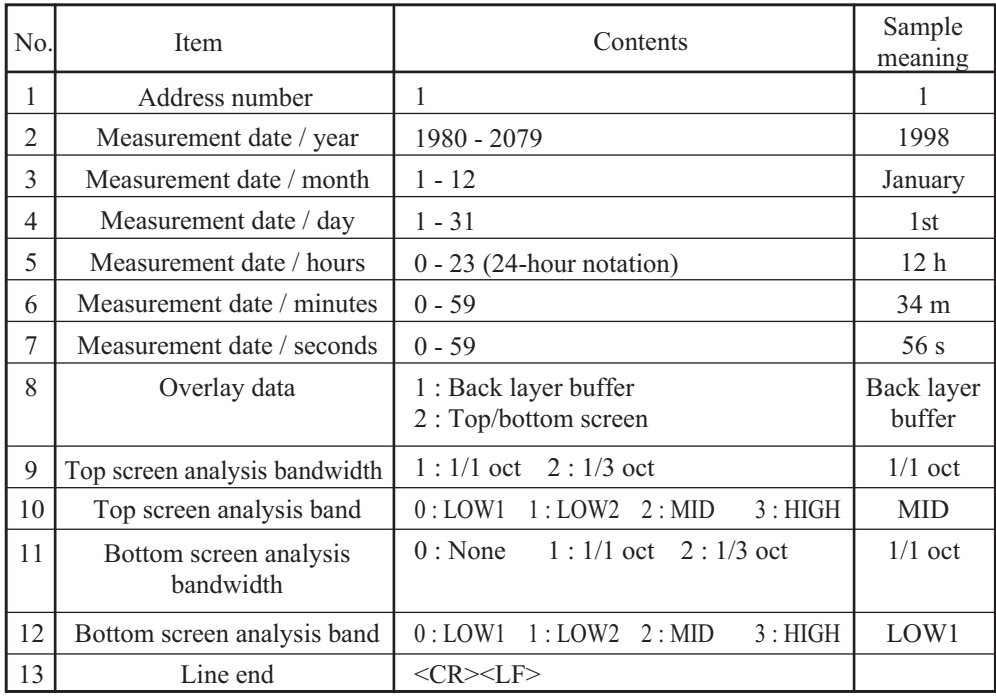
Line 2 and later (frequency data) Same as described in "B Normal measurement data".

### **F User weighted data**

Output example (ASCII format)

(<CR> and <LF> are hex 0Dh and 0Ah.)

 $1, 1998, 1, 1, 12, 34, 56, 2 \leq CR \leq LF$ - $0.0, -10.0, -9.0, \cdots, -9.0, -10.0, 0.0 \leq \text{CR} \geq \text{LF}$ 

Two lines are output.

The first line contains weighting information, and the second line contains the weighting data.

Line 1 (weighting information)

1, 1998, 1, 1, 12, 34, 56, 2 <CR><LF>

(1) (2) (3) (4) (5) (6) (7) (8) (9)

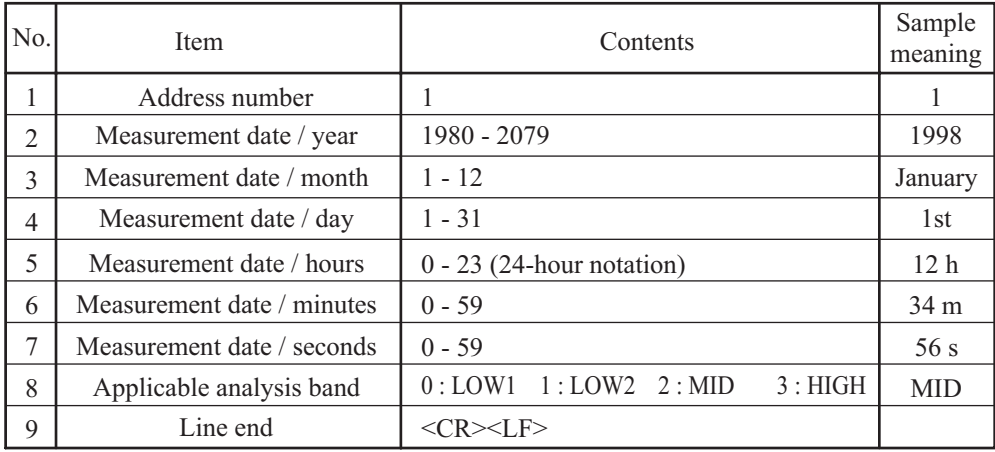

Line 2 (weighting data)

1/3 octave data are output.

AP and AW data are dummy values.

$$
0.0, -10.0, -9.0, \cdots, -9.0, -10.0, 0.0 \leq CR > LF > 0.0
$$

(1) (2) (3) (33) (34) (35) (36)

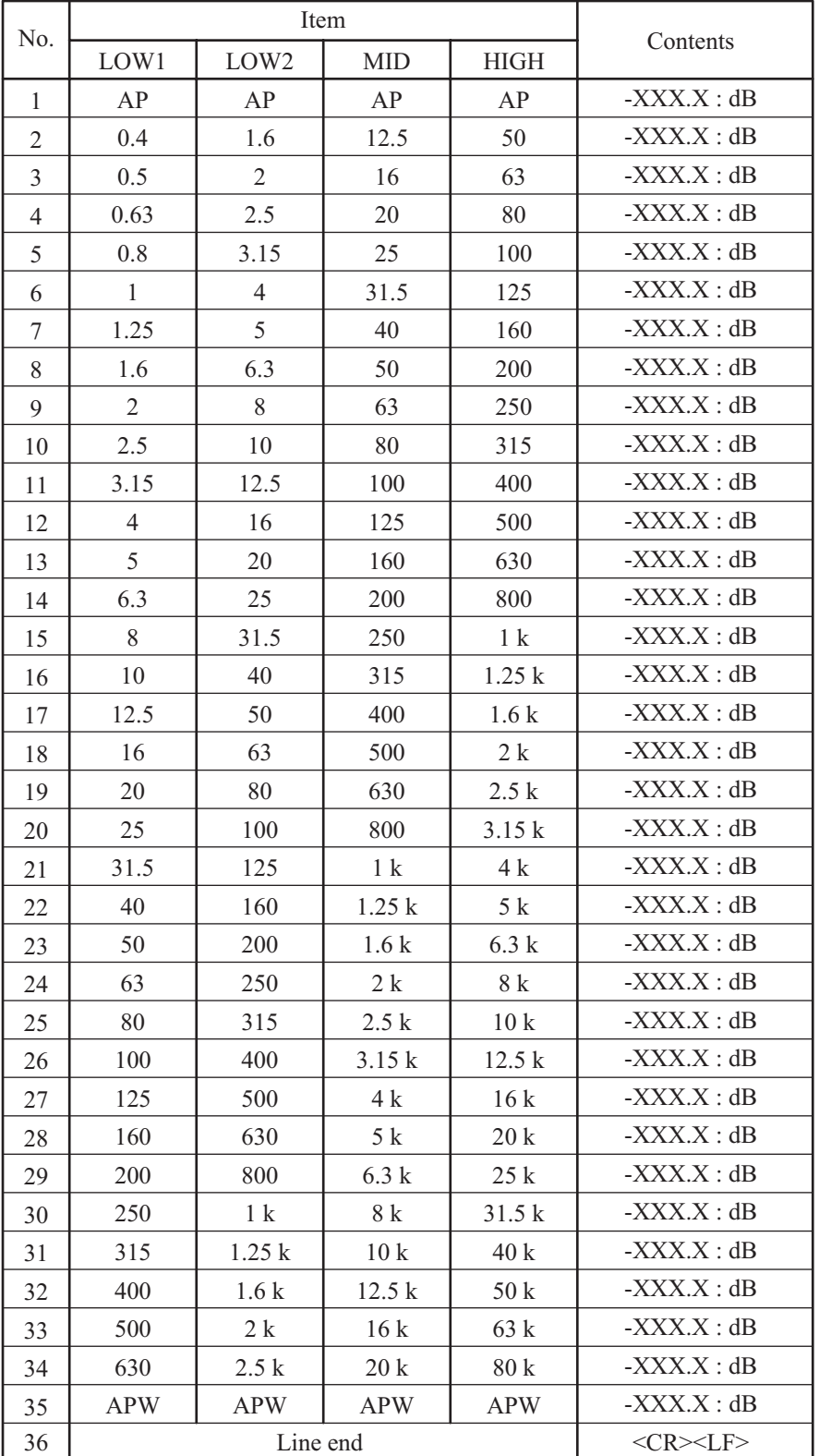

# **Commands for getting measurement data currently shown on display**

### **DOD p1 ? Get display data in ASCII format**

### p1: Measurement parameter output specification

- 0: Measurement parameters not output
- 1: Measurement parameters also output
- -1: Measurement parameters only output
- May not be used in the following case: During processing/store

## **DOB p1 ? Get display data in binary format**

### p1: Measurement parameter output specification

- 0: Measurement parameters not output
- 1: Measurement parameters also output
- -1: Measurement parameters only output
- May not be used in the following case:

During processing/store

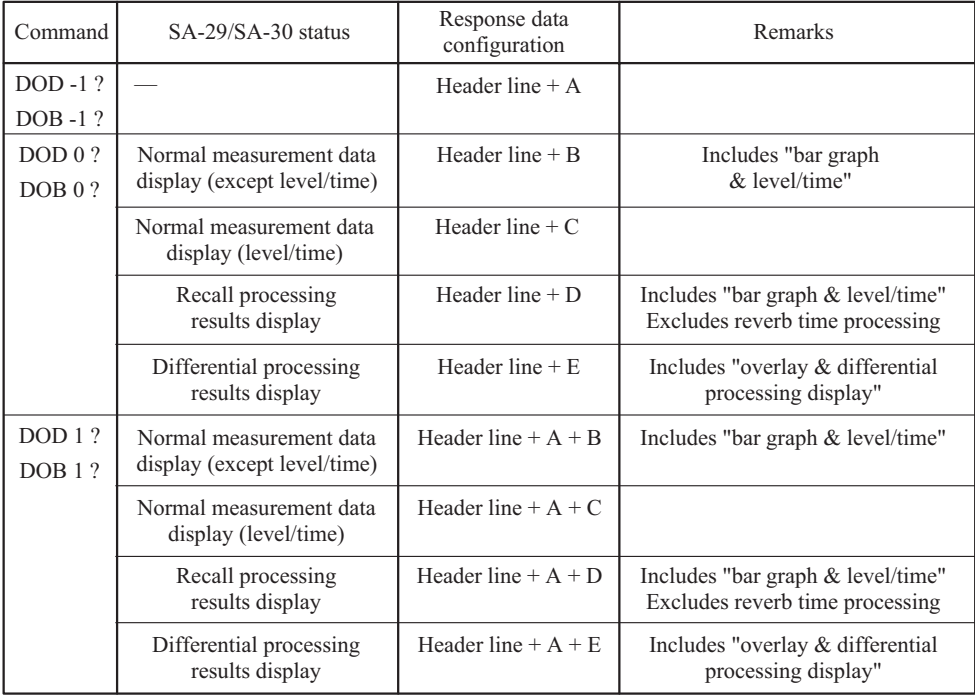

- When compression with a factor of 2 or higher is carried out for level/ time display, the maximum and minimum data are shown linked by a line on the screen, but the output contains only the maximum value.
- When bar graph & level/time display is selected, only bar graph data are output.
- Reverb time processing results are not output. While reverb time processing results are displayed, level/time data are output.

### **Commands for getting memory data**

### **MRD p1 p2 p3 p4 Get memory data in ASCII format**

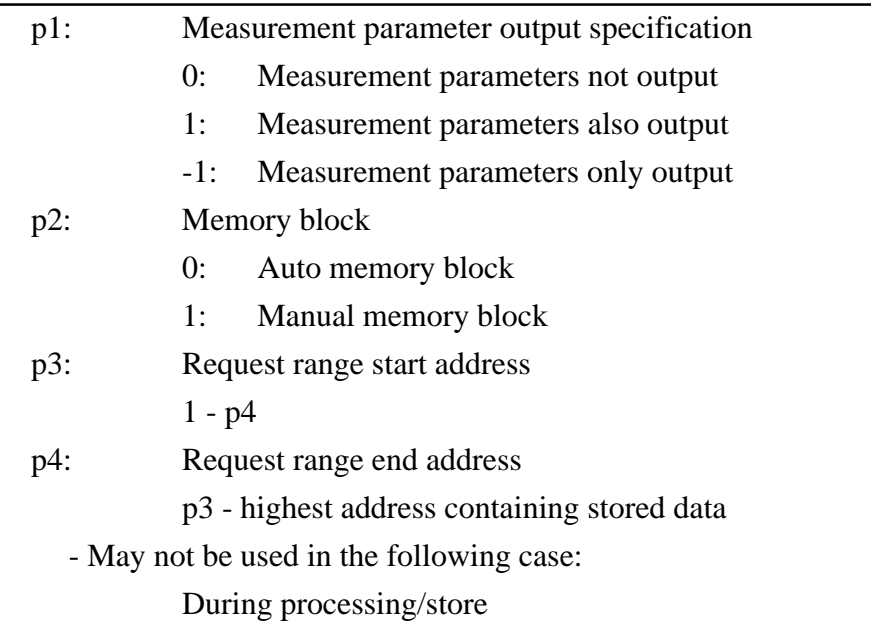

## **MRB p1 p2 p3 p4 Get memory data in binary format**

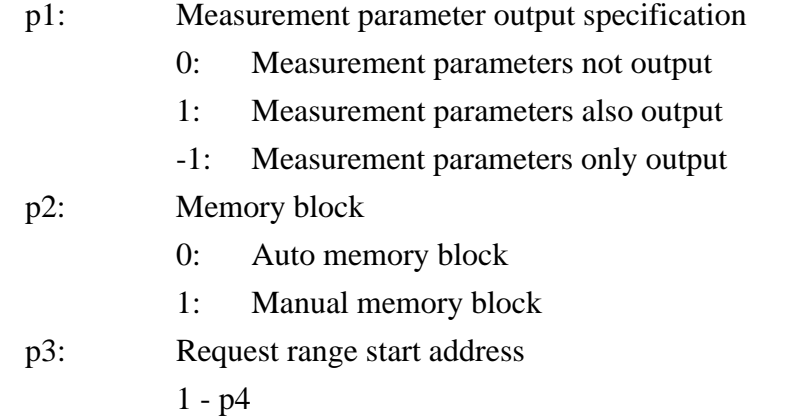

#### Request range end address  $p4$ :

p3 - highest address containing stored data

- May not be used in the following case:

During processing/store1 - p4

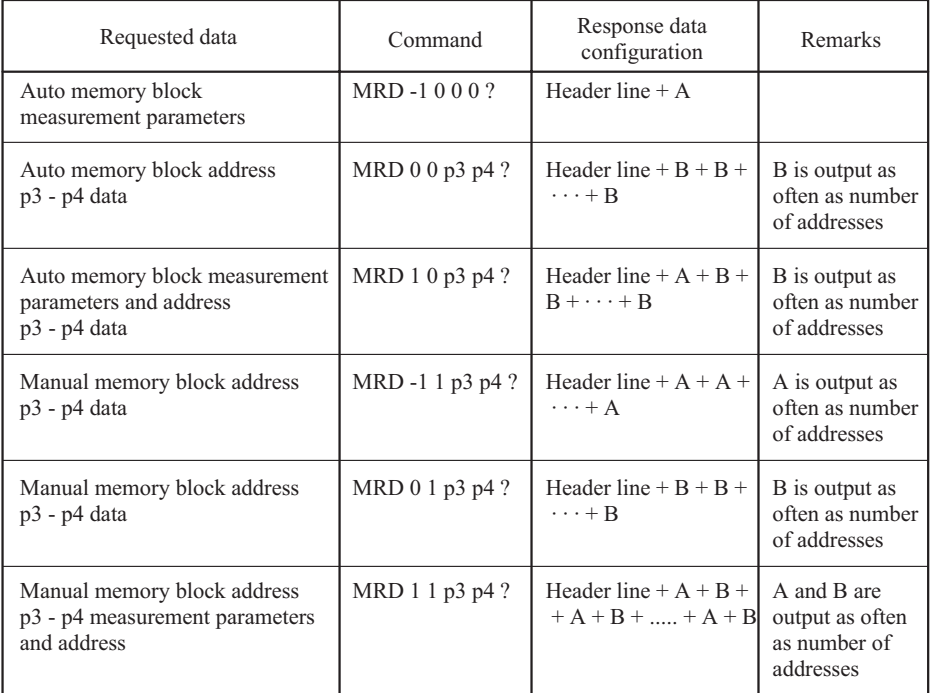

- Measurement parameters and measurement data stored in specified ad- $\omega_{\rm{max}}$ dress block range are output in ascending order of address numbers.
- "Measurement parameters (A)" exists once for the entire auto memory  $\overline{a}$ block and once for each address of the manual memory block.
- When measurement parameters only are requested, p3 and p4 of the auto memory block are filled with dummy values.

# **Command for getting continuous instantaneous value data**

### **DRB p1 p2 Get continuous output of current instantaneous value**

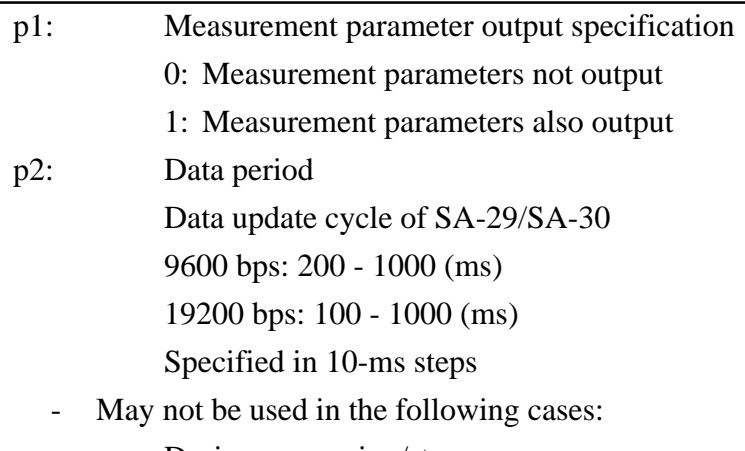

During processing/store

In recall mode

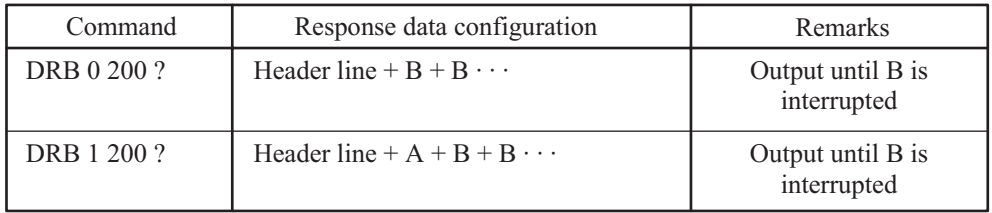

- The command serves to obtain continuous measurement data in binary format.
- In the data period specification, the "1" digit is omitted.
- After the SA-29/SA-30 receives a positive acknowledgment from the host, it sends data at the next update period. If it receives no positive acknowledgment from the host within the update period, data are updated only internally and not output.

Example

Update period 200 ms specified, at 19200 bps When positive AC adapter was received within update period

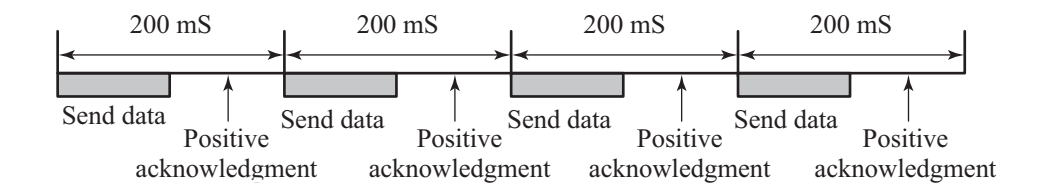

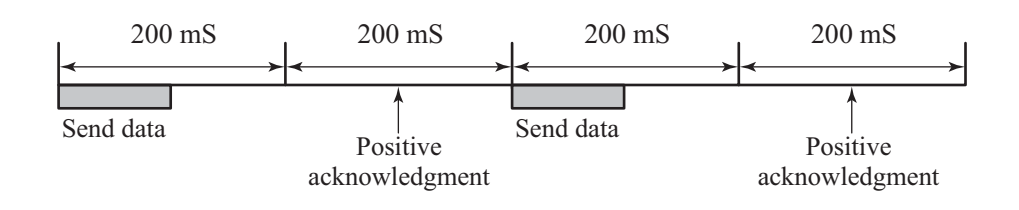

When positive AC adapter was not received within update period

- To terminate the transmission, the host should send a break link com- $\blacksquare$ mand (DLE+EOT) to the SA-29/SA-30.
- One data set sent from the SA-29/SA-30 (dark section in above illustra- $\frac{1}{2}$ tion) contains the following information.

The transmission time at 19200 bps and 9600 bps is 2 times or 4 times that of the transmission time at 38400 bps.

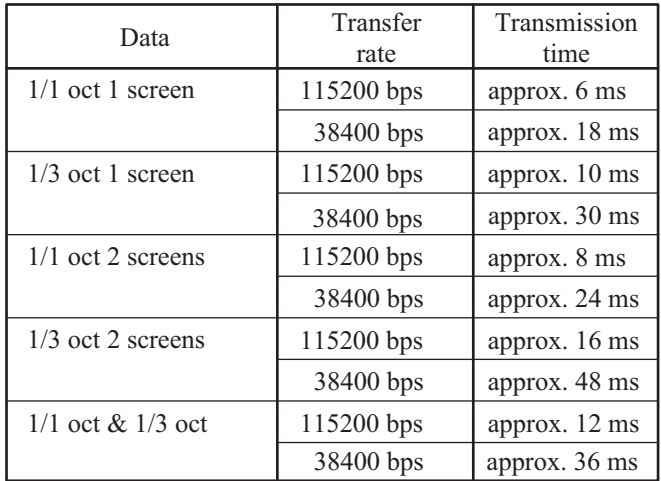

## Command for getting user weighting data

#### Get user weighting data in ASCII format UWT?

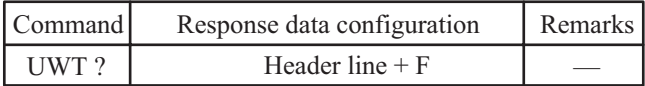

# **Frequency number tables**

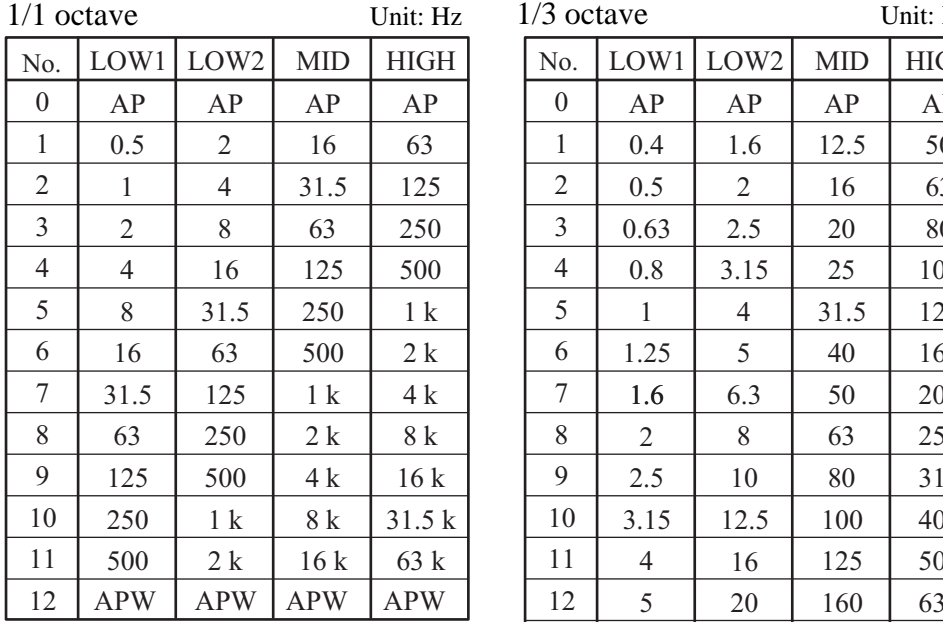

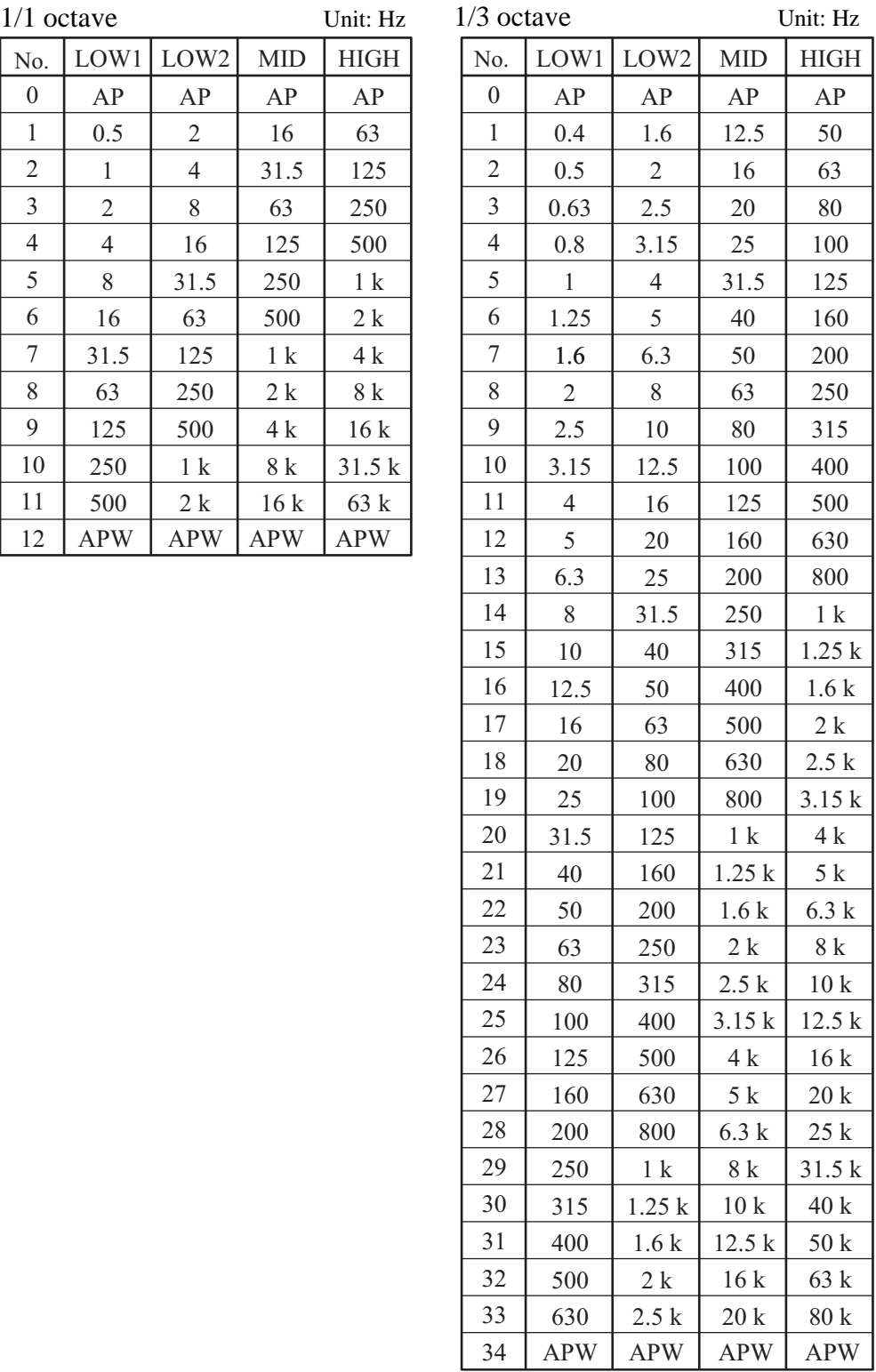

- For the level/time display parameter setting command (LVT), APW (1/1 octave: number 12; 1/3 octave: number 34) cannot be specified.
- For the user weighting data setting command (UWT), bands other than AP and APW (1/1 octave: 1 - 11; 1/3 octave: 1 - 33) contain the compensation values.

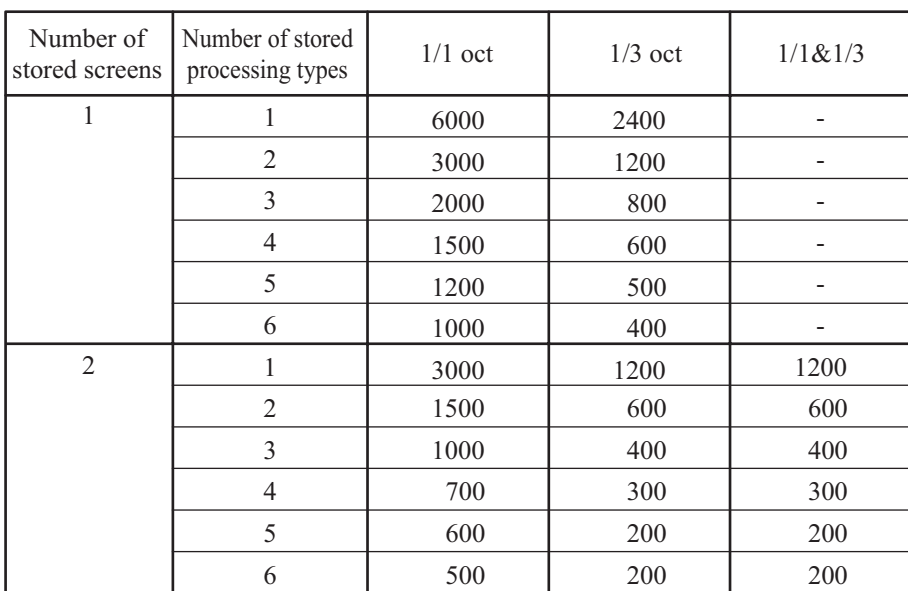

### **Maximum auto store count**

The number of stored screens for auto store of bar graph & level/time display and for bar graph & numeric display is 1.

The number of stored processing types is the same as the number of processing names shown in reverse at the top of the screen (including instantaneous value Lp).

# **Command index**

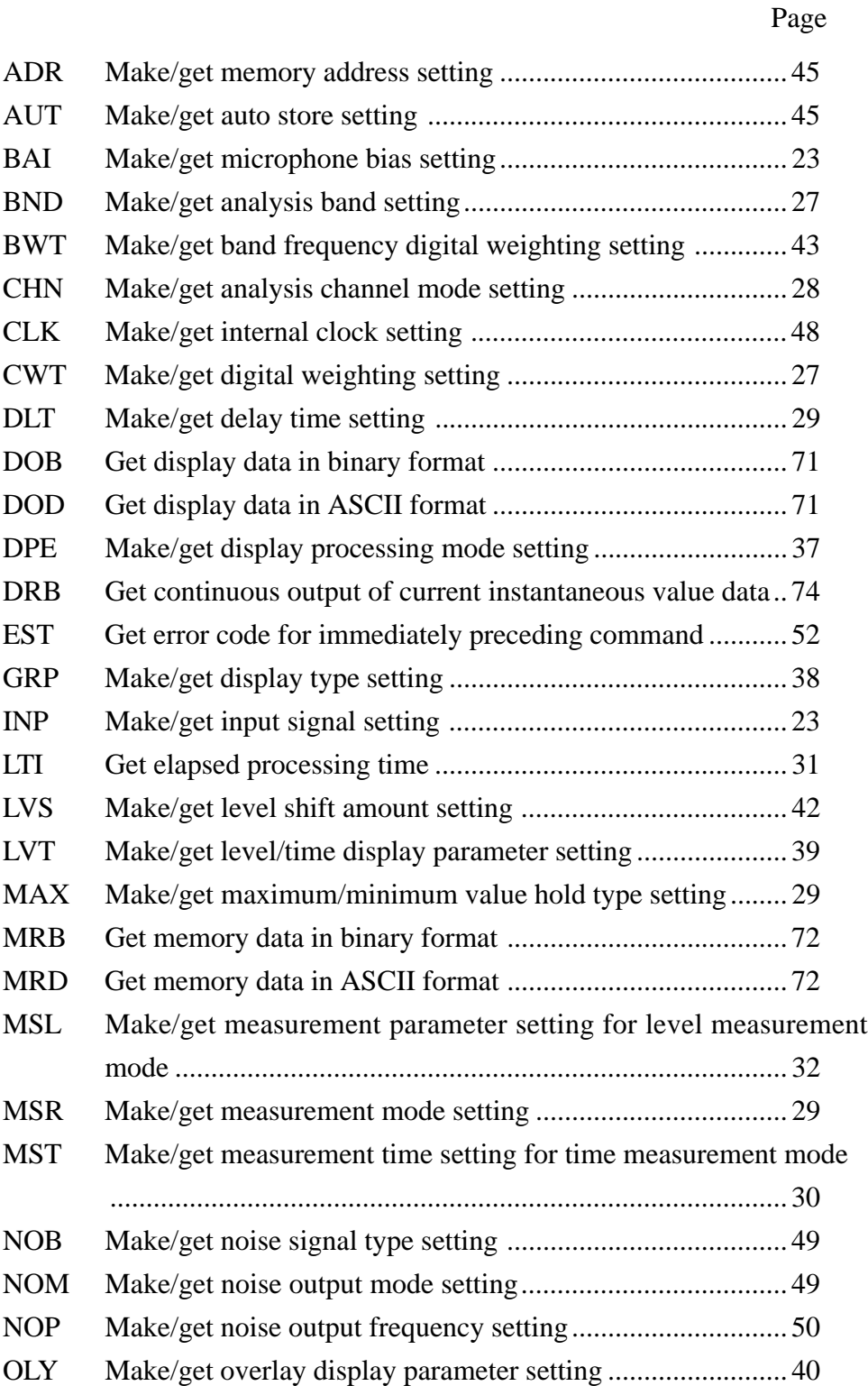

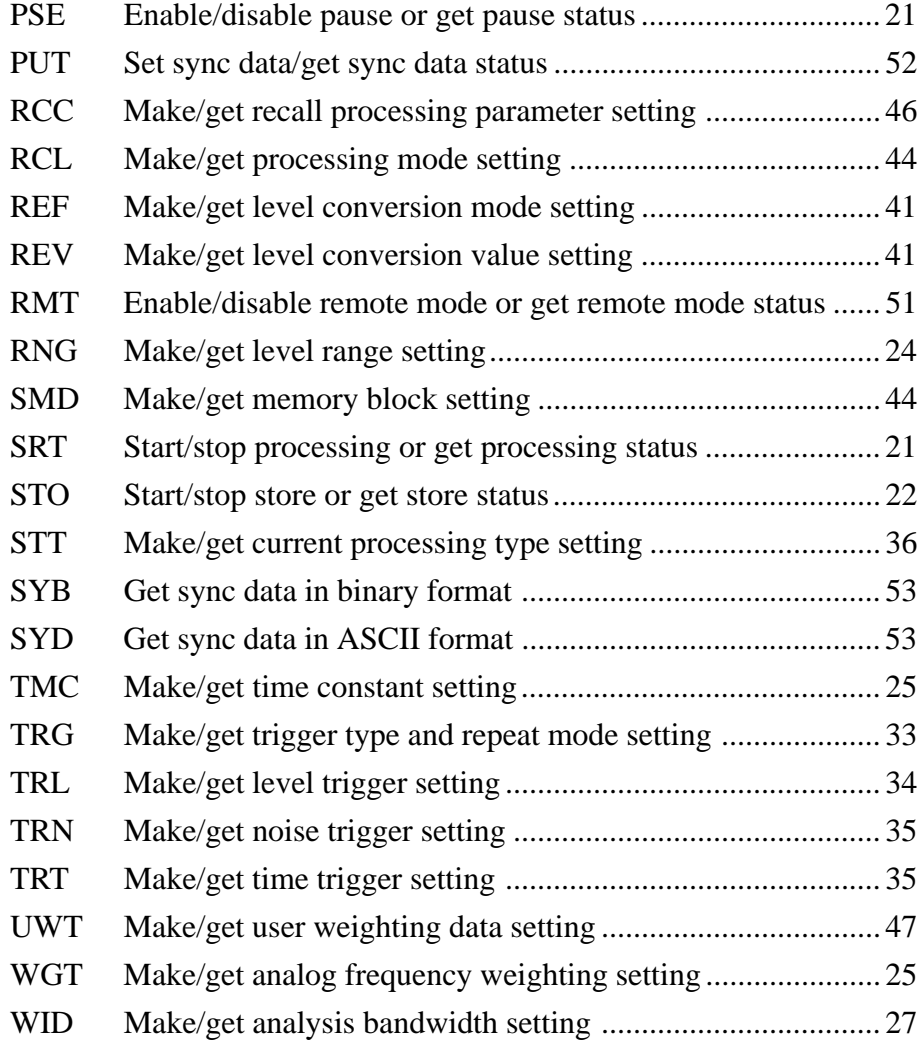

No. 27590 98-09